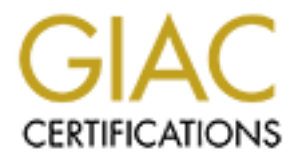

# Global Information Assurance Certification Paper

# Copyright SANS Institute [Author Retains Full Rights](http://www.giac.org)

This paper is taken from the GIAC directory of certified professionals. Reposting is not permited without express written permission.

# [Interested in learning more?](http://www.giac.org/registration/gcia)

Check out the list of upcoming events offering "Intrusion Detection In-Depth (Security 503)" at http://www.giac.org/registration/gcia

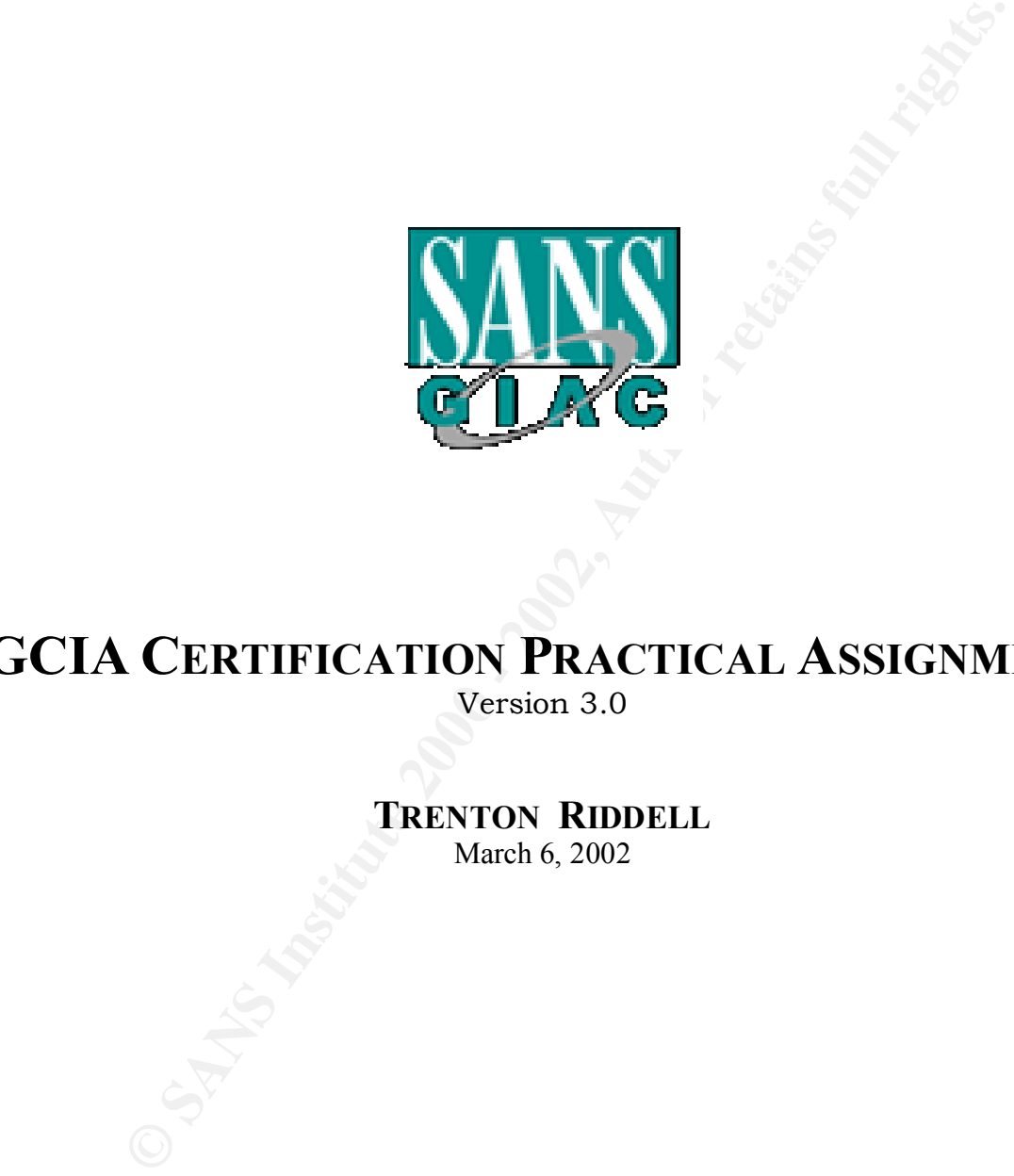

# **GCIA CERTIFICATION PRACTICAL ASSIGNMENT**

Version 3.0

**TRENTON RIDDELL**

March 6, 2002

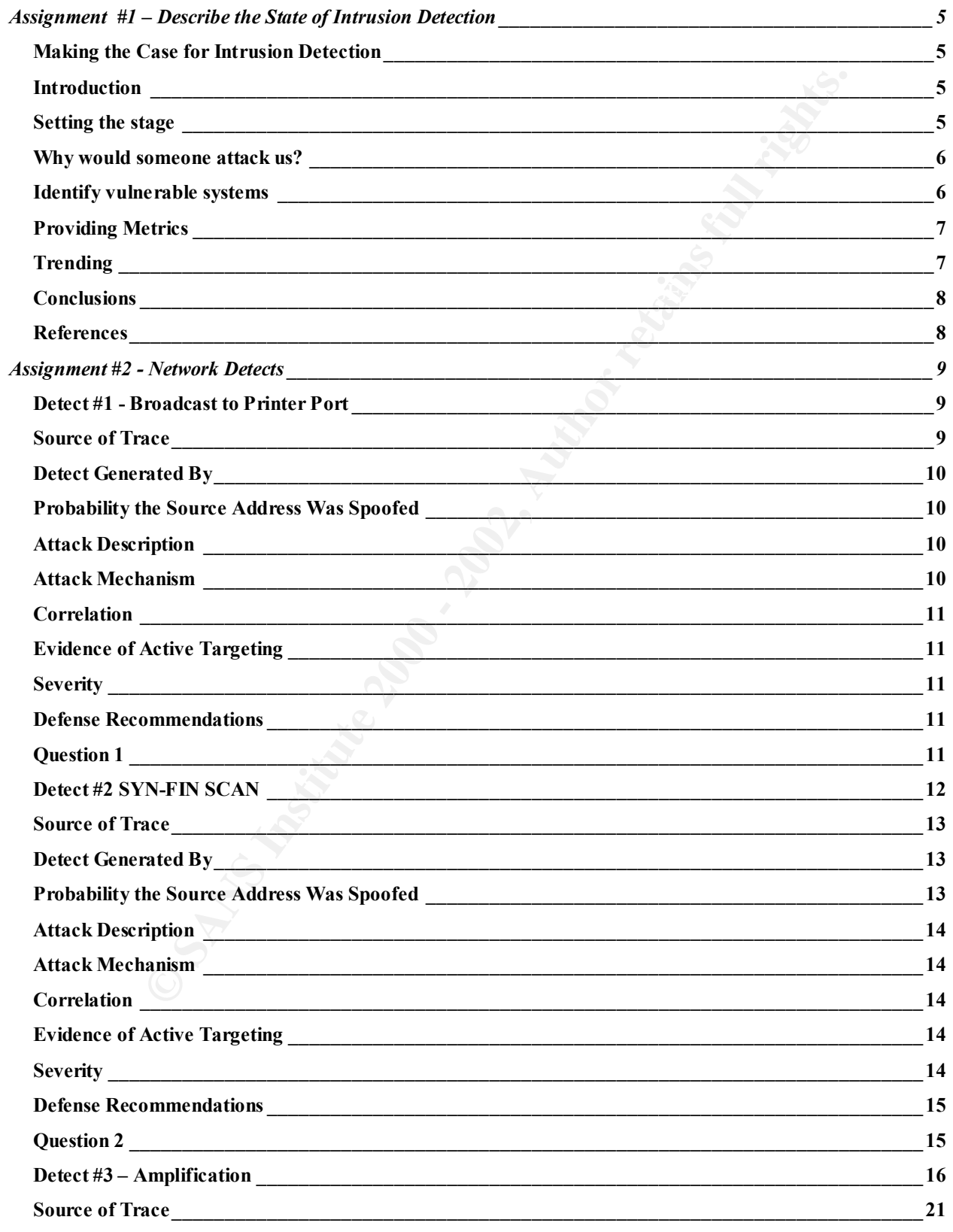

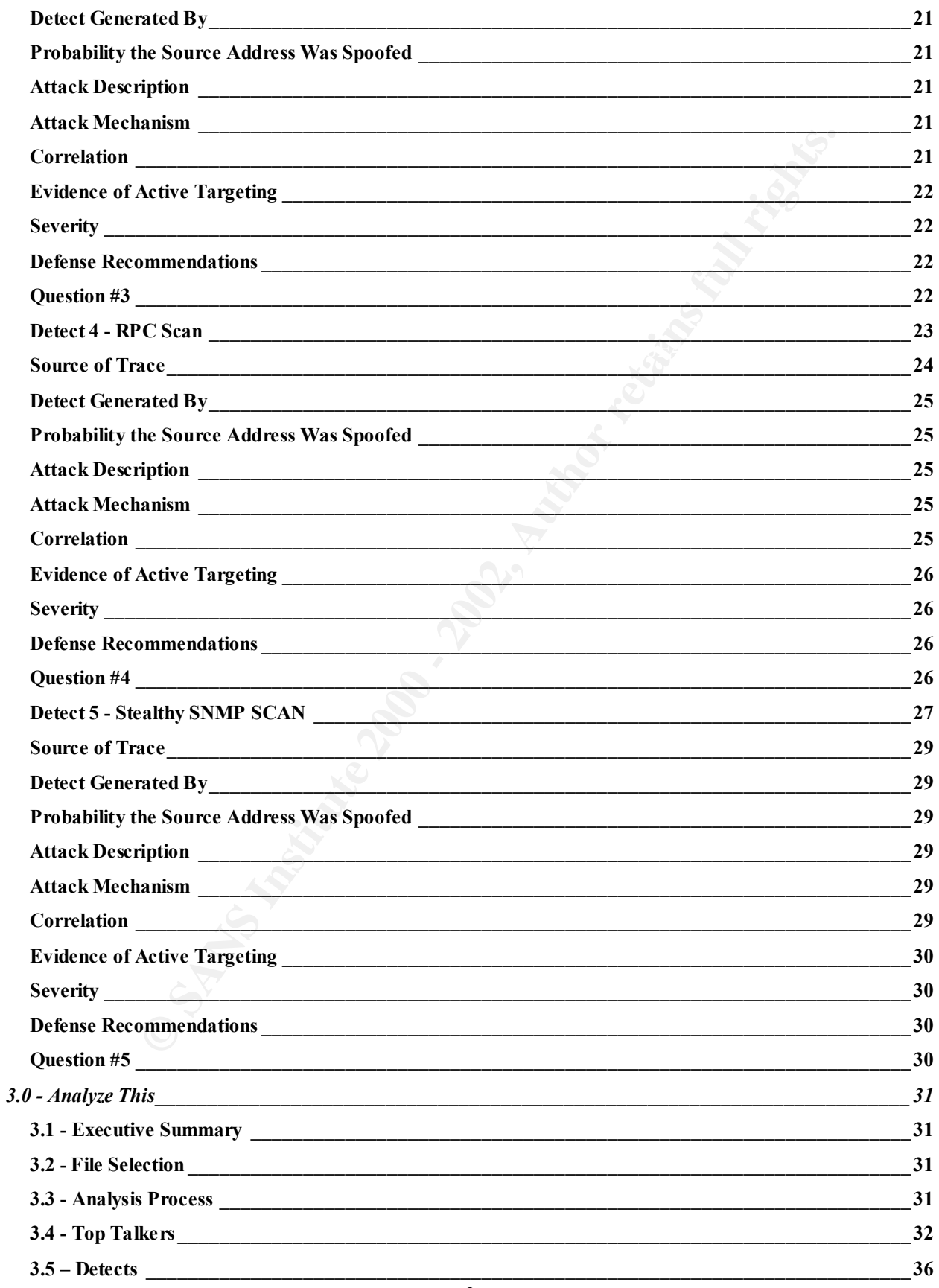

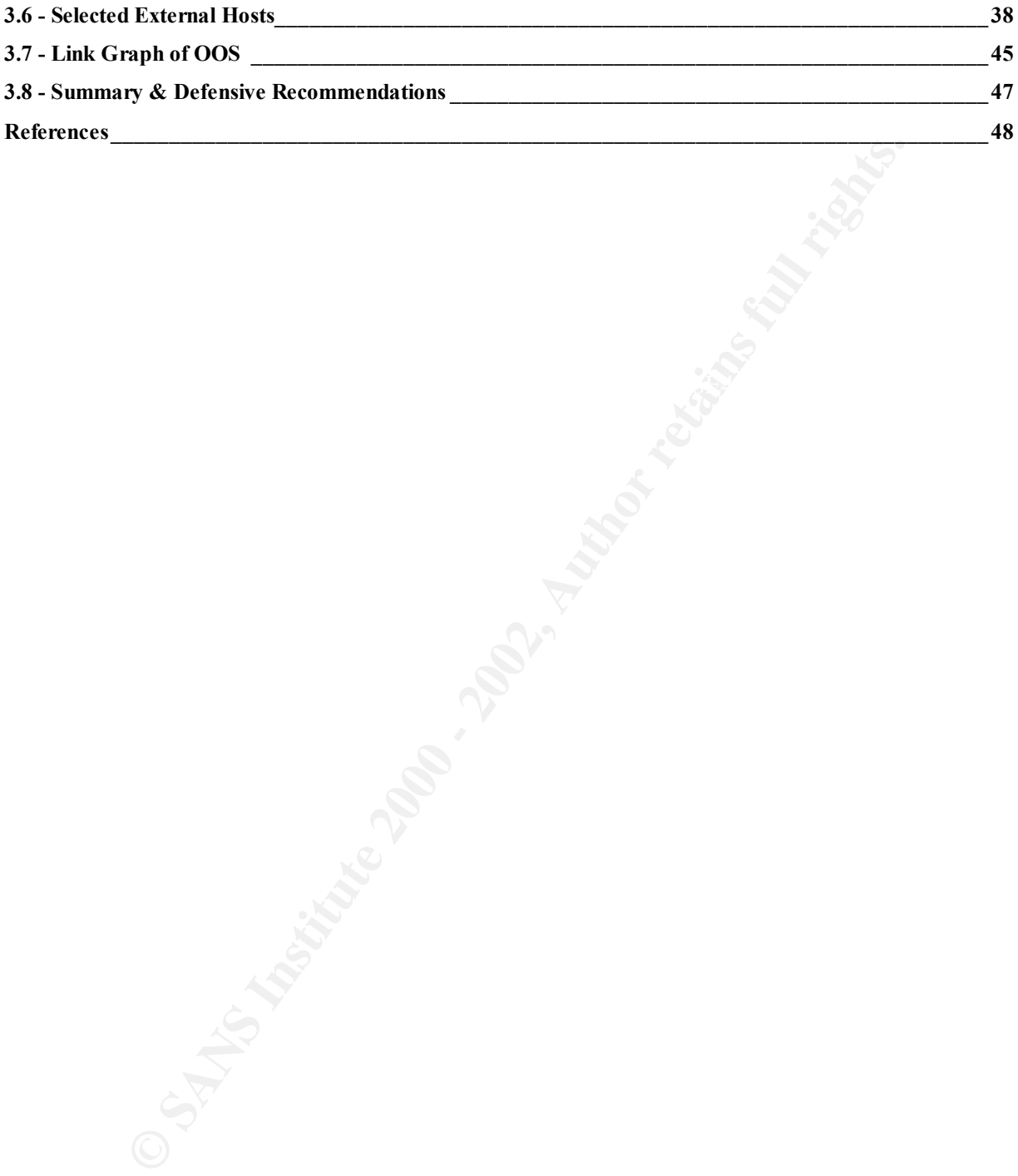

# **Assignment #1 – Describe the State of Intrusion Detection**

# *Making the Case for Intrusion Detection*

Trenton Riddell January 4, 2002

# *Introduction*

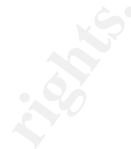

security in-depth would be an easy sell to IT managers and C-level executives. Unfortunately, As the Internet has grown so has the number and severity of attacks against its networks. While Internet worms like Code Red, Code Red II and Nimda make headline news, the latest email virus is snaking its way through corporate email systems. New vulnerabilities and attacks seem to be popping up more and more frequently. With all this activity going on, you'd think that that's often not the case.

Network managers are saddled with the ever-increasing responsibility for securing the enterprise networks while trying to justify the rising costs to the executive. Couple that with the fact that intrusion detection is one of those things where you really don't know if, or to what extent, you are under attack until you start investigating.

**(a)**<br> **C** thas grown so has the number and severity of attacks against its networks like Code Red, Code Red II and Nimda make headline news, the latest cup in way through corporate cmail systems. New unherabilities and at Any astute corporate CFO will understand ROI based on proper risk analysis and asset valuation. But, how do you justify a system of prevention when the risk can be difficult to pin down, and what you're trying to protect is often somewhat intangible? How bad would it appear if your systems were being used to launch a Denial of Service attack against a business partner or customer? How much is the corporate reputation worth? Many IT managers will readily proclaim that they have never been compromised, they don't have Trojans on their systems, and they aren't being attacked. But, how do they know? Those same managers are often horrified to find out the sheer volume and severity of the attacks that occur on a daily basis. Risk Management is a central concept to information systems management. So why should intrusion detection be any different? Approaching intrusion detection as a method of risk management armed with statistics, rather than a security measure is a far better way to ensure the integrity of your environment and get the needed endorsement from the executive.

# *Setting the stage*

How do you justify an Intrusion Detection system? It is easy to simply point the executive to sites like www.dshield.org to help illustrate the point of just how real Internet threats are, however these sites will hold little meaning to a non-technical manager without some kind of frame of reference. What is port 80? Do we have an FTP server? Are we vulnerable to this attack?

and I know many others have as well, is to install SNORT on a spare workstation and place it So how do you demonstrate the business value of an IDS to the Executive? The way I've done it, outside the firewall. It's free, it's stable, and most importantly SNORT doesn't require too much time or customization to get it working and providing usable data in a short timeframe. This works great to represent the volume of nasty traffic that's going on out there, but the drawback of this approach is that the IDS is going to pick up all kinds of stuff that is simply not applicable. That is, you will see lots of attacks but if the ports aren't open or the hosts being attacked aren't accessible, the risk to the enterprise is low and that's not going to help you make your case.

The advantage to this method is that you get a good understanding of the kind of traffic your systems may be seeing and you don't need to invest a lot of time or money to get it in place. You can then take that information and turn it into statistics that your executive will understand. The key is being able to show how real the threat is, and how relevant that threat may be to your organization.

# *Why would someone attack us?*

No doubt when you first set out to explain why an IDS would be a good thing for your organization, you are going to be asked this question, "Why would someone want to attack your systems?" Being able to answer it is important. Obviously, different types of companies are going to be attacked more often and hit harder than others. Often the answer is as simple as determining how big a target you are, what industry you are in, and how successful you are.

For the mand of the total states of a space in the state of the state of the state of the state of the state of the seeing and you don't need to invest a lot of time or money to get it in pl<br>that information and turn it in In January of 2002, information security consulting firm Riptech, [1] released an Internet Security Threat Report detailing attack trends for the last two quarters of 2001. In their report, Riptech provided attack trend analysis based on the size and type of company. According to that report, high tech and financial companies are attacked most often, while power and energy companies suffer the most severe attacks. Larger companies tend to have larger, more complex networks that offer more viable targets for attackers. Public companies tend to have greater visibility in the media due to advertising and are therefore attacked more than nonprofit or private firms. All of these issues need to be considered when evaluating the risk posture of your environment.

To determine your level of risk, it is helpful to create a corporate risk profile. When defining the types of criteria that go into your corporate profile and level of risk, you need to look at it objectively from the hacker's perspective with emphasis on risk management. Are you easy prey or a challenge? If the hacker was successful in compromising your systems, what could he exploit? What would the impact(s) of those exploits be to your organization?

# *Identify Vulnerable Systems*

Before you can begin to identify and understand potential threats, and be able to quantify and qualify the level of risk, you need to know your own strengths and weaknesses. It is important to develop a baseline before you can begin to evaluate your risk posture.

you can determine if you are at risk from a specific attack. For example, you may see a lot of In IT terms, you need to know what OS your hosts are running, what patches have been applied, what services are running on those hosts and what (if any) countermeasures are in place before attacks directed at BIND services. However, if you aren't running that service, or if you are but it isn't a version that is vulnerable to the attack, the risk is low.

If you don't have a clear understanding of your environment you will be unable to assess the severity of *any* attack. If that is the case, every attack is severe simply because of all the unknowns.

# *Providing Metrics*

**Detrics**<br>
en understanding of what type of attacks your systems are vulnerable to<br>
en understanding of what type of attacks your systems are vulnerable to<br>
monotant to remember who your andience may be at this point, Any and, in the cases where there are genuine attacks, determine the intensity and severity of those Once you have an understanding of what type of attacks your systems are vulnerable to, and how severe those vulnerabilities may be, you can begin to create some metrics around your risk posture. It's important to remember who your audience may be at this point. Any IDS is going to generate false positives. Upper level managers or directors may not have a technical background, so while you want to be detailed in your presentation, the inclusion of those false positives in your metrics may give the wrong message. Distinguish the false positives from the actual attacks attacks. There are many tools available like Snort2HTML, SnortSnarf or the ARIS analyzer from SecurityFocus that you can use to help correlate the data and generate meaningful reports.

In the reports that you are going to create, you'll want to provide enough details to make them meaningful but not too technical. Too much technical talk and the person you are trying persuade, the person that controls the purse strings, will simply tune out. You need to strike a balance that addresses the issues with relevant hard data. You want to get the point across that the threat is real, when there is a threat. Put emphasis on the several hundred scans and probes for SQL server or SNMP from China, rather than an obvious scan for BattleNet servers.

Some suggestions for the content include:

- The type of attacks logged.
- How many of each type?
- Who are the attackers (Country of origin)?
- What is the classification of the attack?
- Informational Recon scans for vulnerable systems. Traffic dropped by the firewall.
- Warning. Suspicious traffic. Possible compromise.
- Critical Successful attack. Connection allowed but no compromise.
- Emergency Successful attack. System compromised.
- What is the intent of the attack?

# *Trending*

say "Well, we had 500 scans last week." Is that a lot? You need to put the numbers in context. Graphs are an excellent way to show statistical data in a visual format. And it's a well-known fact that executive types find it easier to relate to graphs of all types; bar graphs, pie charts, line graphs. The great thing about graphs is that they make it very easy to show trends in data, and that is exactly what you want to do. You can't just hand someone a report out of the blue and

One of the key things that will put you closer to getting the IDS that you know you need is being able to show trends in attacks over time. Trending allows you to illustrate the frequency of

specific attacks as well as changes in attack vectors over a broader timeline than day-to-day snapshots. One tool currently available that is great for this purpose is the ARIS analyzer from SecurityFocus.com [2]. After you upload your IDS logs to ARIS there are a number of "canned" reports that you can run against your data. They produce slick looking graphs that can help you show information on the number of attacks over a user defined period, the services that are being attacked, the country of origin and most importantly, attack trending.

# *Conclusions*

network based sensors can easily cost thousands of dollars. This is not including the added Coming up with a sound argument around why your environment may need an Intrusion Detection System can be a difficult task. With IS budgets getting tighter every year, an IDS can seem a very expensive proposition. Enterprise class intrusion detection with both host and expense of staff, preferably trained security experts, to monitor and maintain them. At what point do the benefits justify the cost?

**© SANS Institute 2000 - 2002, Author retains full rights.** The most successful approach I've found is to introduce IDS as a function of risk management and mitigation armed with clear metrics. Define the threats based on your corporate risk profile and identify your vulnerabilities with how they relate to confidentiality, availability, and integrity. If you can, install a machine running SNORT on your perimeter and start to gather attack data. Separate the false positives from the actual attacks and begin to compile the data into meaningful reports. These reports should demonstrate things like the most common attacks, most active attacker, attack classification and any possible trends.

I can't guarantee that by following the steps and suggestions outlined that you will be successful in convincing your executive that some kind of IDS is necessary. However, at the very least you may be able to bring about an awareness of the very real threats and attacks that enterprises connected to the Internet are subject to every day. Good luck.

# *References*

[1] Belcher, Tim etal. Riptech Internet Security Threat Report. Riptech, Inc. January, 2002 http://www.riptech.com/pdfs/Security%20Threat%20Report.pdf

[2] Allen, Julia H. The CERT Guide to System and Network Security Practices. ISBN 0-201- 73723, Addison-Wesley, May 2001

[3] Pipkin, Donald L. Information Security, Protecting the Global Enterprise. Prentice Hall Canada Inc., 2000. ISBN 0-13-017323-1

IDG Books, 1998. [4] Blacharski, Dan. Network Security in a Mixed Environment. ISBN: 0-764-531522,

[5] McHugh, John, etal. Defending Yourself: The Role of Intrusion Detection Systems. September/October 2001.

# **Assignment #2 - Network Detects**

# *Detect #1 - Broadcast to Printer Port*

SNORT Alert

0x0010: 00 2B 00 00 00 00 0D 06 E5 B9 FF FF FF FF XX XX .+................<br>0x0020: 35 91 7A 69 02 03 00 00 00 00 00 00 00 00 50 14 5.zi............P. [\*\*] BACKDOOR Q access [\*\*] 01/07-11:09:40.390759 255.255.255.255:31337 -> my.net.53.145:515 TCP TTL:13 TOS:0x0 ID:0 IpLen:20 DgmLen:43 \*\*\*A\*R\*\* Seq: 0x0 Ack: 0x0 Win: 0x0 TcpLen: 20 0x0000: 08 00 02 06 F0 AD 00 60 47 40 FA E9 08 00 45 00 .......`G@....E. 0x0010: 00 2B 00 00 00 00 0D 06 E5 B9 FF FF FF FF XX XX .+.............. 0x0030: 00 00 98 E1 00 00 63 6B 6F 00 00 00 ......cko..

When I started seeing this alert, I set up Windump to capture additional traffic. I've also been seeing these with real IP's and SYNs instead of the RST/ACK but, these just seem more interesting.

#### **Supporting Windump log**

**Broadcast to Printer Port**<br> **C** a access 1\*\*1<br> **E** 0 access 1\*\*1<br> **E** 0.300759 eS5, 255, 255, 235, 31337 -> my.net.53.145:515<br> **E** 0.300759 eS5, 255, 255, 255, 31337 -> my.net.53.145:515<br> **E** 0.2002, 200 - 200 - 200 - 200 15:54:02.080085 255.255.255.255.31337 > my.net.27.181.515: R 0:3(3) ack 0 win 0 0x0000 4500 002b 0000 0000 0e06 fe95 ffff ffff E..+............ 0x0010 XXXX 1bb5 7a69 0203 0000 0000 0000 0000 ....zi.......... 0x0020 5014 0000 b2bd 0000 636b 6f00 0000 P.......cko... 16:49:59.288884 255.255.255.255.31337 > my.net.133.118.515: R 0:3(3) ack 0 win 0 0x0000 4500 002b 0000 0000 0d06 95d4 ffff ffff E..+............  $0 \times 0010$  XXXX 8576 7a69 0203 0000 0000 0000 ...vzi..........<br> $0 \times 0020$  5014 0000 48fc 0000 636b 6f00 0000 P...H...cko... 0x0020 5014 0000 48fc 0000 636b 6f00 0000 <snip> 18:41:02.714418 255.255.255.255.31337 > my.net.102.210.515: R 0:3(3) ack 0 win 0 0x0000 4500 002b 0000 0000 0d06 b478 ffff ffff E..+.......x....  $0 \times 0010$  XXXX 66d2 7a69 0203 0000 0000 0000 0000 .f.zi..........<br> $0 \times 0020$  5014 0000 67a0 0000 636b 6f00 0000 P..g..cko... 0x0020 5014 0000 67a0 0000 636b 6f00 0000 19:57:05.973015 255.255.255.255.31337 > my.net.177.34.515: R 0:3(3) ack 0 win 0 0x0000 4500 002b 0000 0000 0d06 6a28 ffff ffff  $E..+...i$ ;  $j(...; 0x0010 xxx)$  b122 7a69 0203 0000 0000 0000 0000  $...$ "zi.......... 0x0010 XXXX b122 7a69 0203 0000 0000 0000 0000 0x0020 5014 0000 1d50 0000 636b 6f00 0000 P....P..cko...

(….. many more follow)

# *Source of Trace*

located outside the perimeter router on my network. The source of this trace and initial detect was a PC running SNORT v1.8.3-WIN32 (build 88)

9

# *Detect Generated By*

The detect was generated by SNORT rule:

alert tcp  $255.255.255.0/24$  any  $\rightarrow$  \$HOME NET any (msg:"BACKDOOR Q access"; flags:A+; dsize: >1; reference:arachnids,203; sid:184; classtype:misc-activity; rev:3;)

The Windump log was captured with the command line filter: *Windump -n -X -s 1514 "src port 31337 and dst port 515" > broadcast.txt*

# *Probability the Source Address Was Spoofed*

Extremely high. The source address is a network broadcast address.

# *Attack Description*

This would seem to be reconnaissance scans looking for hosts that might be vulnerable to LPR/LPRng holes. The packet obviously crafted. The sequence number is always 0, it uses the script kiddie favorite "elite" port and the source address is the network broadcast address. Not only is there no attempt to be stealthy, broadcast traffic shouldn't even make it pass most perimeter routers.

**Example 200 Controllar Controllar Controllar Controllar** filest:<br> *N* - *s* 1514 "sre port 31337 and dst port 315" > broadcast.txt<br> **the Source Address Was Spoofed**<br> **h**, The source address Was Spoofed<br> **controllar** for Putting aside the obvious crafting for a minute, the attacker is sending a packet with both the ACK and RST bits set to destination port 515. The bit combination would suggest that a previous SYN had been sent from my network to a closed port on the attacking host. All of the destination IPs in the attack are valid IPs in my address space, however all outbound traffic though the firewall NATed. This could not be part of previous communication since the addresses are never allowed out. A quick grep of the firewall log confirms that there was no previous outbound communication from any of the destination addresses.

# *Attack Mechanism*

The intent would be seem to be to elicit some response from the destination host indicating that port 515 on the destination host is active and listening. This would then allow the attacker to begin more active targeting against that host to see if it was vulnerable to holes like buffer overflows in the LPR.

The attacker sends packets with both an ACK and RST flag. However, in order for the attack to generate any kind of response the victim must not only respond to a RST but also respond to a packet with the broadcast address as the source. I don't know of any implementation of TCP that would do that. The RST flag terminates the connection. When a host receives a packet with a RST flag it should just silently discard it.

My best guess at this point is that this is an exploit that is looking for host that may have unpatched LPR holes and this traffic is coming from poorly configured attack tool or maybe even an attempt at a worm.

# *Correlation*

I have found similar attacks documented in both the Incidents.org site and the Security Focus Incidents forums:

http://www.securityfocus.com/archive/75/194288

CERT Advisories regarding vulnerabilities in the Line Printer Daemon

http://www.cert.org/advisories/CA-2001-30.html

http://www.cert.org/advisories/CA-2001-32.html

# *Evidence of Active Targeting*

Low. The scan was directed at the entire address space although it was for a specific service.

# *Severity*

Target Criticality: 2 Attack Lethality: 1 System Countermeasures: 3 (Our systems are not vulnerable to this attack) Network Countermeasures: 5 (broadcast traffic is dropped at the firewall)

Severity:  $(2 + 1) - (3 + 5) = -5$ 

# *Defense Recommendations*

**CONSIDERATE ANTIFICATS AND THE CONSIDERATE CONSIDERATE CONSIDERATE CONSIDERATE CONSIDERATION**<br> **CALCOM EXECUTE:**<br> **CALCOM EXECUTE:**<br> **CALCOM EXECUTE:**<br> **CALCOM EXECUTE:**<br> **CALCOM EXECUTE:**<br> **CALCOM EXECUTE:**<br> No changes are necessary to defend against this attack from an external source. The perimeter router and firewall reject inbound/outbound broadcast traffic and access to TCP/515. However, this does not preclude the possibility of a better-orchestrated internal attack. An audit of all internal UNIX hosts to determine exposure to lpd vulnerabilities is recommended.

# *Question 1*

An unsolicited RST-ACK should generate what response?

- A. ACK
- B. SYN
- C. None
- D. SYN/ACK

Answer: C. The packet should be silently dropped.

#### *Detect #2 SYN-FIN SCAN*

#### **Source 1 - SNORT**

01/04-21:37:43.005000 [\*\*] [100:1:1] spp\_portscan: PORTSCAN DETECTED to port 21 from 161.132.145.130 (STEALTH) [\*\*]

01/04-21:37:43.003880 [\*\*] [111:13:1] spp\_stream4: STEALTH ACTIVITY (SYN FIN scan) detection  $[**]$  {TCP} 161.132.145.130:21 -> MY.NET.0.2:21

 $[**]$  {TCP} 161.132.145.130:21 -> MY.NET.0.3:21 01/04-21:37:43.014453 [\*\*] [111:13:1] spp\_stream4: STEALTH ACTIVITY (SYN FIN scan) detection

01/04-21:37:43.023846 [\*\*] [111:13:1] spp\_stream4: STEALTH ACTIVITY (SYN FIN scan) detection  $[**]$  {TCP} 161.132.145.130:21 -> MY.NET.0.4:21

01/04-21:37:43.033689 [\*\*] [111:13:1] spp\_stream4: STEALTH ACTIVITY (SYN FIN scan) detection  $[**]$  {TCP} 161.132.145.130:21 -> MY.NET.0.5:21

#### *<SNIP>*

**CONI**<br> **CONIC 1000000** [\*\*] [100:1:11] spp\_portscan: FORTSCAN DETECTED to port<br> **E3.0058000** [\*\*] [1111:13:1] spp\_stream4: STRALTH ACTIVITY (SYN FIN<br>
13.005800 [\*\*] [1111:13:1] spp\_stream4: STRALTH ACTIVITY (SYN FIN<br>
15.1 01/04-21:48:35.802544 [\*\*] [111:13:1] spp\_stream4: STEALTH ACTIVITY (SYN FIN scan) detection  $[**]$  {TCP} 161.132.145.130:21 -> MY.NET.255.253:21 01/04-21:48:35.812296 [\*\*] [111:13:1] spp\_stream4: STEALTH ACTIVITY (SYN FIN scan) detection [\*\*] {TCP} 161.132.145.130:21 -> MY.NET.255.254:21 01/04-21:48:35.821581 [\*\*] [111:13:1] spp\_stream4: STEALTH ACTIVITY (SYN FIN scan) detection [\*\*] {TCP} 161.132.145.130:21 -> MY.NET.255.255:21 01/04-21:48:40.751000 [\*\*] [100:2:1] spp\_portscan: portscan status from 161.132.145.130: 178 connections across 178 hosts: TCP(178), UDP(0) STEALTH [\*\*] 01/04-21:48:44.026000 [\*\*] [100:3:1] spp portscan: End of portscan from 161.132.145.130: TOTAL time(653s) hosts(63685) TCP(63848) UDP(0) STEALTH [\*\*]

#### **SNORT Portscan log**

Jan 4 21:37:42 161.132.145.130:21 -> MY.NET.0.1:21 SYNFIN \*\*\*\*\*\*SF Jan 4 21:37:43 161.132.145.130:21 -> MY.NET.0.2:21 SYNFIN \*\*\*\*\*\*SF Jan 4 21:37:43 161.132.145.130:21 -> MY.NET.0.3:21 SYNFIN \*\*\*\*\*\*SF

<snip>.....

Jan 4 21:48:35 161.132.145.130:21 -> MY.NET.255.253:21 SYNFIN \*\*\*\*\*\*SF Jan 4 21:48:35 161.132.145.130:21 -> MY.NET.255.254:21 SYNFIN \*\*\*\*\*\*SF Jan 4 21:48:35 161.132.145.130:21 -> MY.NET.255.255:21 SYNFIN \*\*\*\*\*\*SF

# **Source 2**

A quick grep of the firewall logs to make sure they aren't getting through*....*

```
Jan 4 21:37:43 my.firewall Jan 05 2002 04:37:09: %PIX-6-106015: Deny TCP (no 
connection) from 161.132.145.130/21 to MY.NET.80.91/21 flags FIN SYN on interface 
outside
```
Jan 4 21:37:43 my.firewall Jan 05 2002 04:37:09: %PIX-3-106010: Deny inbound tcp src outside:161.132.145.130/21 dst inside:MY.NET.80.92/21

 $\langle$ snip $\rangle$ 

# *Source of Trace*

The source of this trace and initial detect was a PC running SNORT v1.8.3-WIN32 (build 88) located outside the perimeter router on my network running with the command parameters of:

*Snort -A fast -X -c snort.conf -l c:\snort183\snort\pigdox*

The second source is from my PIX firewall.

# *Detect Generated By*

The initial detects was generated by SNORT with **spp\_stream4 preprocessor module** active with follow-up traces from PIX firewall logs.

Although, the spp\_stream4 preprocessor picked this up, I would have thought this type of scanning would have triggered an alert from one of the following rules:

```
alert tcp $EXTERNAL NET any -> $HOME_NET any (msg:"SCAN SYN FIN";flags:SF;
reference:arachnids,198; classtype:attempted-recon; sid:624; rev:1;)
```
alert tcp \$EXTERNAL NET any -> \$HOME NET any (msg:"SCAN synscan portscan"; id: 39426; flags: SF;reference:arachnids, 441; classtype:attempted-recon; sid:630; rev:1;)

**EXECTS INTERVALU SETTER AND AUTOMOTE CONSTRANT CONSTRANT CONSTRANT CONSTRANT CONSTRANT CONSTRANT CONSTRANT CONSTRANT CONSTRANT CONSTRANT CONSTRANT CONSTRANT CONSTRANT CONSTRANT CONSTRANT CONSTRANT CONSTRANT CONSTRANT CONS** I'm not sure if this may be a flaw in SNORT or if it is by design that when the preprocessor is active, these rules are not fired. My understanding at this point is that if there were a single SYN-FIN scan the explicit rule would have triggered the alert, but since there multiple packets from the same source the Stream4 preprocessor was triggered.

# *Probability the Source Address Was Spoofed*

Unlikely. The attacker needs to determine if a host is active and listening. Therefore, he must receive a response to the packets to determine which host(s) has the target port open.

# *Attack Description*

The traffic seems to have the symptoms of a SynScan probe (SF flags, and src port  $=$  dst port), but without the ID and widow size I can't be sure. Also SNORT didn't trigger the specific rule for SynScan. That may indicate that NMAP or even Hping2 could have been used.

Regardless of the tool that was used to generate the traffic, this is a reconnaissance probe looking for hosts listening on port 21.

# *Attack Mechanism*

do not log these packets. The attacker is looking for a response that would indicate a potential The purposes of the SYN-FIN flag are to both get a response from a host and avoid detection. Because some systems allow FINs to pass though, the attacker is hoping that his packets will make it to the target. Also, because the FIN flag signals the end of the connection, some systems target for more directed attack

# *Correlation*

Doing a search on the web, I can across others that had similar scans as well as the same issues with SNORT and the preprocessor.

http://www.incidents.org/archives/intrusions/msg02801.html

http://www.incidents.org/archives/intrusions/msg02799.html

http://vanguard.hawkeye.ac/snort/193/190/58/src193.190.58.6.html

the tool that was used to generate the traffic, this is a reconnaissance prob<br>
on port 21.<br> **Nanism**<br>
of the SYN-FIN flag are to both get a response from a host and avoid det<br>
systems allow FINs to pass though, the attacke Looking up the IP address for attack correlation in online security sites failed to find any other reported victims. However, a general search for the IP address brought up a hit in the attrition.org defacement archives. It seems that the host is a web server in Peru and had been hacked in the past. We could probably safely assume that a hacker still has control, or has once again compromised the system and is being used to remotely scan my network.

http://archives.neohapsis.com/archives/defaced/2001-04/0156.html

# *Evidence of Active Targeting*

The attack was directed that the address range not a specific target. He was looking for FTP servers but there is no evidence that this was a directed attack.

# *Severity*

System Countermeasures: 3 (Known FTP servers are up-to-date. They may be rogue or unknown  $\frac{1}{2}$ Target Criticality: 4 (This was a complete scan of all hosts listening on port 21.) Attack Lethality: 4 (We have several FTP servers) servers that could be vulnerable) Network Countermeasures: 5 (The firewall is dropping the SF packets)

Severity:  $(4 + 4) - (3 + 5) = 0$ 

# *Defense Recommendations*

The defenses for this attack were fine; the firewall dropped the SF packets. But this does bring into question how many hosts may be listening on port 21 and how many of them have up-todate patches. I would recommend an internal audit of the environment for FTP servers and a listing of relevant applied patches.

# *Question 2*

What is usually the purpose of packets with a SYN-FIN flag combination?

- A. Terminate an existing connection
- B. Avoid IDS or firewall detection
- C. Transmit data
- D. None of the above

now many nosis may be isteming on port 21 and now many of them have<br>I would recommend an internal audit of the environment for FTP servers a<br>varia applied patches.<br>By the purpose of packets with a SYN-FIN flag combination? Answer: C. Since the FIN flag signals the end of a connection many systems do not log them. The SYN-FIN flag combination is often used to attempt to both get a response from a host and avoid detection.

15

#### *Detect #3 – Amplification*

SNORT ALERT

**SAN IT CREET (PET CONTROL)** (1902) (1902) (1902) (1902) (1902) (1902) (1902) (1902) (1902) (1902) (1902) (1902) (1902) (1902) (1902) (1902) (1902) (1902) (1902) (1902) (1902) (1902) (1902) (1902) (1902) (1902) (1902) (190 Potentially Bad Traffic] [Priority: 2] {ICMP}  $62.211.151.242$  -> MY.NET.3.0 rocentially Bad Hafflej [filofity. 2] {ICMF} 02.211.131.242 -> MI.NEI.12.233<br>01/17-18:45:48.264978 [\*\*] [1:499:1] MISC Large ICMP Packet [\*\*] [Classification: 01/17-18:45:48.155561 [\*\*] [1:499:1] MISC Large ICMP Packet [\*\*] [Classification: Potentially Bad Traffic] [Priority: 2] {ICMP} 62.211.151.242 -> MY.NET.0.0 01/17-18:45:48.159659 [\*\*] [1:499:1] MISC Large ICMP Packet [\*\*] [Classification: Potentially Bad Traffic] [Priority: 2] {ICMP} 62.211.151.242 -> MY.NET.0.255 01/17-18:45:48.159890 [\*\*] [1:499:1] MISC Large ICMP Packet [\*\*] [Classification: Potentially Bad Traffic] [Priority: 2] {ICMP} 62.211.151.242 -> MY.NET.1.0 01/17-18:45:48.165276 [\*\*] [1:499:1] MISC Large ICMP Packet [\*\*] [Classification: Potentially Bad Traffic] [Priority: 2] {ICMP} 62.211.151.242 -> MY.NET.1.255 01/17-18:45:48.171554 [\*\*] [1:499:1] MISC Large ICMP Packet [\*\*] [Classification: Potentially Bad Traffic] [Priority: 2] {ICMP} 62.211.151.242 -> MY.NET.2.0 01/17-18:45:48.178344 [\*\*] [1:499:1] MISC Large ICMP Packet [\*\*] [Classification:  $01/17-18:45:48.178875$  [\*\*] [1:499:1] MISC Large ICMP Packet [\*\*] [Classification: Potentially Bad Traffic] [Priority: 2] {ICMP} 62.211.151.242 -> MY.NET.2.255 01/17-18:45:48.182408 [\*\*] [1:499:1] MISC Large ICMP Packet [\*\*] [Classification: Potentially Bad Traffic] [Priority: 2] {ICMP} 62.211.151.242 -> MY.NET.3.255 01/17-18:45:48.191030 [\*\*] [1:499:1] MISC Large ICMP Packet [\*\*] [Classification: Potentially Bad Traffic] [Priority: 2] {ICMP} 62.211.151.242 -> MY.NET.4.255 01/17-18:45:48.192487 [\*\*] [1:499:1] MISC Large ICMP Packet [\*\*] [Classification: Potentially Bad Traffic] [Priority: 2] {ICMP} 62.211.151.242 -> MY.NET.4.0 01/17-18:45:48.202841 [\*\*] [1:499:1] MISC Large ICMP Packet [\*\*] [Classification: Potentially Bad Traffic] [Priority: 2] {ICMP} 62.211.151.242 -> MY.NET.5.0 01/17-18:45:48.204541 [\*\*] [1:499:1] MISC Large ICMP Packet [\*\*] [Classification: Potentially Bad Traffic] [Priority: 2] {ICMP} 62.211.151.242 -> MY.NET.6.0 01/17-18:45:48.204783 [\*\*] [1:499:1] MISC Large ICMP Packet [\*\*] [Classification: Potentially Bad Traffic] [Priority: 2] {ICMP} 62.211.151.242 -> MY.NET.5.255 01/17-18:45:48.213078 [\*\*] [1:499:1] MISC Large ICMP Packet [\*\*] [Classification: Potentially Bad Traffic] [Priority: 2] {ICMP} 62.211.151.242 -> MY.NET.6.255 01/17-18:45:48.217610 [\*\*] [1:499:1] MISC Large ICMP Packet [\*\*] [Classification: Potentially Bad Traffic] [Priority: 2] {ICMP} 62.211.151.242 -> MY.NET.7.0 01/17-18:45:48.217882 [\*\*] [1:499:1] MISC Large ICMP Packet [\*\*] [Classification: Potentially Bad Traffic] [Priority: 2] {ICMP} 62.211.151.242 -> MY.NET.7.255 01/17-18:45:48.225653 [\*\*] [1:499:1] MISC Large ICMP Packet [\*\*] [Classification: Potentially Bad Traffic] [Priority: 2] {ICMP} 62.211.151.242 -> MY.NET.8.255 01/17-18:45:48.226996 [\*\*] [1:499:1] MISC Large ICMP Packet [\*\*] [Classification: Potentially Bad Traffic] [Priority: 2] {ICMP} 62.211.151.242 -> MY.NET.8.0 01/17-18:45:48.230723 [\*\*] [1:499:1] MISC Large ICMP Packet [\*\*] [Classification: Potentially Bad Traffic] [Priority: 2] {ICMP} 62.211.151.242 -> MY.NET.9.0 01/17-18:45:48.239002 [\*\*] [1:499:1] MISC Large ICMP Packet [\*\*] [Classification: Potentially Bad Traffic] [Priority: 2] {ICMP} 62.211.151.242 -> MY.NET.10.0 01/17-18:45:48.240069 [\*\*] [1:499:1] MISC Large ICMP Packet [\*\*] [Classification: Potentially Bad Traffic] [Priority: 2] {ICMP} 62.211.151.242 -> MY.NET.9.255 01/17-18:45:48.243149 [\*\*] [1:499:1] MISC Large ICMP Packet [\*\*] [Classification: Potentially Bad Traffic] [Priority: 2] {ICMP} 62.211.151.242 -> MY.NET.10.255 01/17-18:45:48.248661 [\*\*] [1:499:1] MISC Large ICMP Packet [\*\*] [Classification: Potentially Bad Traffic] [Priority: 2] {ICMP} 62.211.151.242 -> MY.NET.11.0 01/17-18:45:48.253135 [\*\*] [1:499:1] MISC Large ICMP Packet [\*\*] [Classification: Potentially Bad Traffic] [Priority: 2] {ICMP} 62.211.151.242 -> MY.NET.11.255 01/17-18:45:48.261641 [\*\*] [1:499:1] MISC Large ICMP Packet [\*\*] [Classification: Potentially Bad Traffic] [Priority: 2] {ICMP} 62.211.151.242 -> MY.NET.12.0 01/17-18:45:48.262074 [\*\*] [1:499:1] MISC Large ICMP Packet [\*\*] [Classification: Potentially Bad Traffic] [Priority: 2] {ICMP} 62.211.151.242 -> MY.NET.12.255 Potentially Bad Traffic] [Priority: 2] {ICMP} 62.211.151.242 -> MY.NET.13.0 01/17-18:45:48.269912 [\*\*] [1:499:1] MISC Large ICMP Packet [\*\*] [Classification: Potentially Bad Traffic] [Priority: 2] {ICMP} 62.211.151.242 -> MY.NET.13.255

**SANS INSTING (1499):11 MISS Lang CONF Packet [\*1]** [1489;11 MISS Lang CONF Packet [\*1] [Classification<br> **EARLY THE FACKET [\*1]** [1499]  $\geq$  2011.151.242 -> MY.NBT.45.255<br> **FOR CONF Packet [\*1]**  $\geq$  2000 - 2000 - 2000 -Key fingerprint = AF19 FA27 2F94 998D FDB5 DE3D F8B5 06E4 A169 4E46 0x0030: 00 00 00 00 00 00 00 00 00 00 00 00 ............ 81/17 10:13:10:17 FOR 82.211:131:212 -> HI:NII:7:0<br>ICMP TTL:42 TOS:0x0 ID:0 IpLen:20 DgmLen:28 DF 01/17-18:45:48.273848 [\*\*] [1:499:1] MISC Large ICMP Packet [\*\*] [Classification: Potentially Bad Traffic] [Priority: 2] {ICMP} 62.211.151.242 -> MY.NET.14.0 01/17-18:45:48.283066 [\*\*] [1:499:1] MISC Large ICMP Packet [\*\*] [Classification: Potentially Bad Traffic] [Priority: 2] {ICMP} 62.211.151.242 -> MY.NET.14.255 01/17-18:45:48.287136 [\*\*] [1:499:1] MISC Large ICMP Packet [\*\*] [Classification: Potentially Bad Traffic] [Priority: 2] {ICMP} 62.211.151.242 -> MY.NET.15.0 01/17-18:45:48.291752 [\*\*] [1:499:1] MISC Large ICMP Packet [\*\*] [Classification: Potentially Bad Traffic] [Priority: 2] {ICMP} 62.211.151.242 -> MY.NET.15.255 [\*\*] MISC Large ICMP Packet [\*\*] 01/17-18:45:48.155561 62.211.151.242 -> MY.NET.0.0 ICMP TTL:42 TOS:0x0 ID:0 IpLen:20 DgmLen:28 DF Type:8 Code:0 ID:42512 Seq:0 ECHO 0x0000: 08 00 02 06 F0 AD 00 60 47 40 FA E9 08 00 45 00 .......`G@....E. 0x0010: 00 1C 00 00 40 00 2A 01 E7 98 3E D3 97 F2 XX XX ....@.\*...>.....  $0 \times 0020$ : 00 00 08 00 E7 59 10 A6 00 00 00 00 00 00 00 00 ....Y......... =+=+=+=+=+=+=+=+=+=+=+=+=+=+=+=+=+=+=+=+=+=+=+=+=+=+=+=+=+=+=+=+=+=+=+=+=+ [\*\*] MISC Large ICMP Packet [\*\*] 01/17-18:45:48.159659 62.211.151.242 -> MY.NET.0.255 ICMP TTL:42 TOS:0x0 ID:0 IpLen:20 DgmLen:28 DF Type:8 Code:0 ID:42512 Seq:5 ECHO  $0 \times 0000$ : 08 00 02 06 F0 AD 00 60 47 40 FA E9 08 00 45 00  $\dots \dots \times G$  ...E. 0x0010: 00 1C 00 00 40 00 2A 01 E6 99 3E D3 97 F2 XX XX ....@.\*...>..... 0x0020: 00 FF 08 00 E2 59 10 A6 05 00 00 00 00 00 00 00 .....Y.......... 0x0030: 00 00 00 00 00 00 00 00 00 00 00 00 ............ =+=+=+=+=+=+=+=+=+=+=+=+=+=+=+=+=+=+=+=+=+=+=+=+=+=+=+=+=+=+=+=+=+=+=+=+=+ [\*\*] MISC Large ICMP Packet [\*\*] 01/17-18:45:48.191030 62.211.151.242 -> MY.NET.4.255 ICMP TTL:42 TOS:0x0 ID:0 IpLen:20 DgmLen:28 DF Type:8 Code:0 ID:42512 Seq:45 ECHO  $0 \times 00000$ : 08 00 02 06 F0 AD 00 60 47 40 FA E9 08 00 45 00 ........ G@....E. 0x0010: 00 1C 00 00 40 00 2A 01 E2 99 3E D3 97 F2 XX XX ....@.\*...>..... 0x0020: 04 FF 08 00 BA 59 10 A6 2D 00 00 00 00 00 00 00 .....Y..-....... 0x0030: 00 00 00 00 00 00 00 00 00 00 00 00 ............ =+=+=+=+=+=+=+=+=+=+=+=+=+=+=+=+=+=+=+=+=+=+=+=+=+=+=+=+=+=+=+=+=+=+=+=+=+ [\*\*] MISC Large ICMP Packet [\*\*] 01/17-18:45:48.213078 62.211.151.242 -> MY.NET.6.255 ICMP TTL:42 TOS:0x0 ID:0 IpLen:20 DgmLen:28 DF Type:8 Code:0 ID:42512 Seq:65 ECHO 0x0000: 08 00 02 06 F0 AD 00 60 47 40 FA E9 08 00 45 00 .......`G@....E. 0x0010: 00 1C 00 00 40 00 2A 01 E0 99 3E D3 97 F2 XX XX ....@.\*...>..... 0x0020: 06 FF 08 00 A6 59 10 A6 41 00 00 00 00 00 00 00 .....Y..A....... 0x0030: 00 00 00 00 00 00 00 00 00 00 00 00 ............ =+=+=+=+=+=+=+=+=+=+=+=+=+=+=+=+=+=+=+=+=+=+=+=+=+=+=+=+=+=+=+=+=+=+=+=+=+ [\*\*] MISC Large ICMP Packet [\*\*] 01/17-18:45:48.217610 62.211.151.242 -> MY.NET.7.0 Type:8 Code:0 ID:42512 Seq:70 ECHO 0x0000: 08 00 02 06 F0 AD 00 60 47 40 FA E9 08 00 45 00 .......`G@....E. 0x0010: 00 1C 00 00 40 00 2A 01 E0 98 3E D3 97 F2 XX XX ....@.\*...>..... 0x0020: 07 00 08 00 A1 59 10 A6 46 00 00 00 00 00 00 00 .....Y..F.......

**FOS UNA OR THE CONSULTER PRODUCED AND AUTHOR CONSULTER AND CONSULTER AND CONSULTER AND CONSULTER CONSULTER AND CONSULTER AND CONSULTER AND CONSULTER AND CONSULTER AND CONSULTER AND CONSULTER AND CONSULTER AND CONSULTER A**  $01/17-18:45:48.225653$  62.211.151.242 -> MY.NET.8.255<br>ICMP TTI:42 TOS:0x0 ID:0 IDIon:20 Demlon:28 DF Key fingerprint = AF19 FA27 2F94 998D FDB5 DE3D F8B5 06E4 A169 4E46 =+=+=+=+=+=+=+=+=+=+=+=+=+=+=+=+=+=+=+=+=+=+=+=+=+=+=+=+=+=+=+=+=+=+=+=+=+ 0x0030: 00 00 00 00 00 00 00 00 00 00 00 00 ............ =+=+=+=+=+=+=+=+=+=+=+=+=+=+=+=+=+=+=+=+=+=+=+=+=+=+=+=+=+=+=+=+=+=+=+=+=+ [\*\*] MISC Large ICMP Packet [\*\*] 01/17-18:45:48.217882 62.211.151.242 -> MY.NET.7.255 ICMP TTL:42 TOS:0x0 ID:0 IpLen:20 DgmLen:28 DF Type:8 Code:0 ID:42512 Seq:75 ECHO  $0 \times 0000$ : 08 00 02 06 F0 AD 00 60 47 40 FA E9 08 00 45 00  $\dots \dots$  Ge....E.  $0 \times 0010$ : 00 1C 00 00 40 00 2A 01 DF 99 3E D3 97 F2 XX XX ....@.\*...>..... 0x0020: 07 FF 08 00 9C 59 10 A6 4B 00 00 00 00 00 00 00 .....Y..K....... 0x0030: 00 00 00 00 00 00 00 00 00 00 00 00 ............ =+=+=+=+=+=+=+=+=+=+=+=+=+=+=+=+=+=+=+=+=+=+=+=+=+=+=+=+=+=+=+=+=+=+=+=+=+ [\*\*] MISC Large ICMP Packet [\*\*] ICMP TTL:42 TOS:0x0 ID:0 IpLen:20 DgmLen:28 DF Type:8 Code:0 ID:42512 Seq:85 ECHO 0x0000: 08 00 02 06 F0 AD 00 60 47 40 FA E9 08 00 45 00 ....... G@....E. 0x0010: 00 1C 00 00 40 00 2A 01 DE 99 3E D3 97 F2 XX XX ....@.\*...>..... 0x0020: 08 FF 08 00 92 59 10 A6 55 00 00 00 00 00 00 00 .....Y..U....... 0x0030: 00 00 00 00 00 00 00 00 00 00 00 00 ............ =+=+=+=+=+=+=+=+=+=+=+=+=+=+=+=+=+=+=+=+=+=+=+=+=+=+=+=+=+=+=+=+=+=+=+=+=+ [\*\*] MISC Large ICMP Packet [\*\*] 01/17-18:45:48.226996 62.211.151.242 -> MY.NET.8.0 ICMP TTL:42 TOS:0x0 ID:0 IpLen:20 DgmLen:28 DF Type:8 Code:0 ID:42512 Seq:80 ECHO 0x0000: 08 00 02 06 F0 AD 00 60 47 40 FA E9 08 00 45 00 ....... G@....E.  $0 \times 0010$ : 00 1C 00 00 40 00 2A 01 DF 98 3E D3 97 F2 XX XX .... $0. *$ ... $>$ .... 0x0020: 08 00 08 00 97 59 10 A6 50 00 00 00 00 00 00 00 .....Y..P....... 0x0030: 00 00 00 00 00 00 00 00 00 00 00 00 ............ =+=+=+=+=+=+=+=+=+=+=+=+=+=+=+=+=+=+=+=+=+=+=+=+=+=+=+=+=+=+=+=+=+=+=+=+=+ [\*\*] MISC Large ICMP Packet [\*\*] 01/17-18:45:48.230723 62.211.151.242 -> MY.NET.9.0 ICMP TTL:42 TOS:0x0 ID:0 IpLen:20 DgmLen:28 DF Type:8 Code:0 ID:42512 Seq:90 ECHO  $0 \times 0000$ : 08 00 02 06 F0 AD 00 60 47 40 FA E9 08 00 45 00  $\dots \dots$  Ge....E. 0x0010: 00 1C 00 00 40 00 2A 01 DE 98 3E D3 97 F2 XX XX ....@.\*...>..... 0x0020: 09 00 08 00 8D 59 10 A6 5A 00 00 00 00 00 00 00 .....Y..Z....... 0x0030: 00 00 00 00 00 00 00 00 00 00 00 00 ............ =+=+=+=+=+=+=+=+=+=+=+=+=+=+=+=+=+=+=+=+=+=+=+=+=+=+=+=+=+=+=+=+=+=+=+=+=+ [\*\*] MISC Large ICMP Packet [\*\*] 01/17-18:45:48.239002 62.211.151.242 -> MY.NET.10.0 ICMP TTL:42 TOS:0x0 ID:0 IpLen:20 DgmLen:28 DF Type:8 Code:0 ID:42512 Seq:100 ECHO 0x0000: 08 00 02 06 F0 AD 00 60 47 40 FA E9 08 00 45 00 .......`G@....E. 0x0010: 00 1C 00 00 40 00 2A 01 DD 98 3E D3 97 F2 XX XX ....@.\*...>..... 0x0020: 0A 00 08 00 83 59 10 A6 64 00 00 00 00 00 00 00 .....Y..d....... 0x0030: 00 00 00 00 00 00 00 00 00 00 00 00 ............ [\*\*] MISC Large ICMP Packet [\*\*] 01/17-18:45:48.240069 62.211.151.242 -> MY.NET.9.255 ICMP TTL:42 TOS:0x0 ID:0 IpLen:20 DgmLen:28 DF Type:8 Code:0 ID:42512 Seq:95 ECHO

18

**EQS\_ICMP Facket [\*1]**<br> **EQS\_ICMP Facket [\*1]**<br> **OCS\_iCMP 10 :21,11,151,242** -> MY.NST.10.255<br> **COS\_IDMS** 10:10 Iplem:20 Dymlem:28 DF<br> **COS\_IDMS** 200 40 F (2000) 2000 47 40 FR B3 08 00 45 00<br> **COS** 400 75 020 40 FR B3 08 0 Key fingerprint = AF19 FA27 2F94 998D FDB5 DE3D F8B5 06E4 A169 4E46 =+=+=+=+=+=+=+=+=+=+=+=+=+=+=+=+=+=+=+=+=+=+=+=+=+=+=+=+=+=+=+=+=+=+=+=+=+  $0 \times 0020$ : OC FF 08 00 6A 59 10 A6 7D 00 00 00 00 00 00 00 ....jY..}....... 0x0000: 08 00 02 06 F0 AD 00 60 47 40 FA E9 08 00 45 00 .......`G@....E. 0x0010: 00 1C 00 00 40 00 2A 01 DD 99 3E D3 97 F2 XX XX ....@.\*...>..... 0x0020: 09 FF 08 00 88 59 10 A6 5F 00 00 00 00 00 00 00 .....Y.. ....... 0x0030: 00 00 00 00 00 00 00 00 00 00 00 00 ............ =+=+=+=+=+=+=+=+=+=+=+=+=+=+=+=+=+=+=+=+=+=+=+=+=+=+=+=+=+=+=+=+=+=+=+=+=+ [\*\*] MISC Large ICMP Packet [\*\*] 01/17-18:45:48.243149 62.211.151.242 -> MY.NET.10.255 ICMP TTL:42 TOS:0x0 ID:0 IpLen:20 DgmLen:28 DF Type:8 Code:0 ID:42512 Seq:105 ECHO  $0 \times 00000$ : 08 00 02 06 F0 AD 00 60 47 40 FA E9 08 00 45 00  $\dots \dots \cdot$  Ge  $\dots$  E. 0x0010: 00 1C 00 00 40 00 2A 01 DC 99 3E D3 97 F2 XX XX ....@.\*...>..... 0x0020: 0A FF 08 00 7E 59 10 A6 69 00 00 00 00 00 00 00 ....~Y..i....... 0x0030: 00 00 00 00 00 00 00 00 00 00 00 00 ............ [\*\*] MISC Large ICMP Packet [\*\*] 01/17-18:45:48.248661 62.211.151.242 -> MY.NET.11.0 ICMP TTL:42 TOS:0x0 ID:0 IpLen:20 DgmLen:28 DF Type:8 Code:0 ID:42512 Seq:110 ECHO 0x0000: 08 00 02 06 F0 AD 00 60 47 40 FA E9 08 00 45 00 .......`G@....E. 0x0010: 00 1C 00 00 40 00 2A 01 DC 98 3E D3 97 F2 XX XX ....@.\*...>..... 0x0020: 0B 00 08 00 79 59 10 A6 6E 00 00 00 00 00 00 00 ....yY..n....... 0x0030: 00 00 00 00 00 00 00 00 00 00 00 00 ............ =+=+=+=+=+=+=+=+=+=+=+=+=+=+=+=+=+=+=+=+=+=+=+=+=+=+=+=+=+=+=+=+=+=+=+=+=+ [\*\*] MISC Large ICMP Packet [\*\*] 01/17-18:45:48.253135 62.211.151.242 -> MY.NET.11.255 ICMP TTL:42 TOS:0x0 ID:0 IpLen:20 DgmLen:28 DF Type:8 Code:0 ID:42512 Seq:115 ECHO  $0 \times 0000$ : 08 00 02 06 F0 AD 00 60 47 40 FA E9 08 00 45 00  $\dots \dots \times$ G@....E. 0x0010: 00 1C 00 00 40 00 2A 01 DB 99 3E D3 97 F2 XX XX ....@.\*...>..... 0x0020: 0B FF 08 00 74 59 10 A6 73 00 00 00 00 00 00 00 ....tY..s....... 0x0030: 00 00 00 00 00 00 00 00 00 00 00 00 ............ =+=+=+=+=+=+=+=+=+=+=+=+=+=+=+=+=+=+=+=+=+=+=+=+=+=+=+=+=+=+=+=+=+=+=+=+=+ [\*\*] MISC Large ICMP Packet [\*\*] 01/17-18:45:48.261641 62.211.151.242 -> MY.NET.12.0 ICMP TTL:42 TOS:0x0 ID:0 IpLen:20 DgmLen:28 DF Type:8 Code:0 ID:42512 Seq:120 ECHO  $0 \times 0000$ : 08 00 02 06 F0 AD 00 60 47 40 FA E9 08 00 45 00 ....... G@....E. 0x0010: 00 1C 00 00 40 00 2A 01 DB 98 3E D3 97 F2 XX XX ....@.\*...>..... 0x0020: 0C 00 08 00 6F 59 10 A6 78 00 00 00 00 00 00 00 ....oY..x....... 0x0030: 00 00 00 00 00 00 00 00 00 00 00 00 ............ =+=+=+=+=+=+=+=+=+=+=+=+=+=+=+=+=+=+=+=+=+=+=+=+=+=+=+=+=+=+=+=+=+=+=+=+=+ [\*\*] MISC Large ICMP Packet [\*\*] 01/17-18:45:48.262074 62.211.151.242 -> MY.NET.12.255 ICMP TTL:42 TOS:0x0 ID:0 IpLen:20 DgmLen:28 DF Type:8 Code:0 ID:42512 Seq:125 ECHO  $0 \times 0000$ : 08 00 02 06 F0 AD 00 60 47 40 FA E9 08 00 45 00  $\dots \dots \times$ G@....E. 0x0010: 00 1C 00 00 40 00 2A 01 DA 99 3E D3 97 F2 XX XX ....@.\*...>..... 0x0030: 00 00 00 00 00 00 00 00 00 00 00 00 ............ =+=+=+=+=+=+=+=+=+=+=+=+=+=+=+=+=+=+=+=+=+=+=+=+=+=+=+=+=+=+=+=+=+=+=+=+=+ [\*\*] MISC Large ICMP Packet [\*\*]

**© SANS Institute 2000 - 2002, Author retains full rights.** Key fingerprint = AF19 FA27 2F94 998D FDB5 DE3D F8B5 06E4 A169 4E46 0x0020: 0D FF 08 00 60 59 10 A6 87 00 00 00 00 00 00 00 ....`Y.......... ICMP TTL:42 TOS:0x0 ID:0 IpLen:20 DgmLen:28 DF 01/17-18:45:48.264978 62.211.151.242 -> MY.NET.13.0 ICMP TTL:42 TOS:0x0 ID:0 IpLen:20 DgmLen:28 DF Type:8 Code:0 ID:42512 Seq:130 ECHO 0x0000: 08 00 02 06 F0 AD 00 60 47 40 FA E9 08 00 45 00 .......`G@....E. 0x0010: 00 1C 00 00 40 00 2A 01 DA 98 3E D3 97 F2 XX XX ....@.\*...>..... 0x0020: 0D 00 08 00 65 59 10 A6 82 00 00 00 00 00 00 00 ....eY.......... 0x0030: 00 00 00 00 00 00 00 00 00 00 00 00 ............ =+=+=+=+=+=+=+=+=+=+=+=+=+=+=+=+=+=+=+=+=+=+=+=+=+=+=+=+=+=+=+=+=+=+=+=+=+ [\*\*] MISC Large ICMP Packet [\*\*] 01/17-18:45:48.269912 62.211.151.242 -> MY.NET.13.255 ICMP TTL:42 TOS:0x0 ID:0 IpLen:20 DgmLen:28 DF Type:8 Code:0 ID:42512 Seq:135 ECHO 0x0000: 08 00 02 06 F0 AD 00 60 47 40 FA E9 08 00 45 00 .......`G@....E.  $0 \times 0010$ : 00 1C 00 00 40 00 2A 01 D9 99 3E D3 97 F2 XX XX .... $0 \cdot * \cdot \cdot$ ..... 0x0030: 00 00 00 00 00 00 00 00 00 00 00 00 ............ =+=+=+=+=+=+=+=+=+=+=+=+=+=+=+=+=+=+=+=+=+=+=+=+=+=+=+=+=+=+=+=+=+=+=+=+=+ [\*\*] MISC Large ICMP Packet [\*\*] 01/17-18:45:48.273848 62.211.151.242 -> MY.NET.14.0 ICMP TTL:42 TOS:0x0 ID:0 IpLen:20 DgmLen:28 DF Type:8 Code:0 ID:42512 Seq:140 ECHO  $0 \times 00000$ : 08 00 02 06 F0 AD 00 60 47 40 FA E9 08 00 45 00 ........`G@....E. 0x0010: 00 1C 00 00 40 00 2A 01 D9 98 3E D3 97 F2 XX XX ....@.\*...>..... 0x0020: 0E 00 08 00 5B 59 10 A6 8C 00 00 00 00 00 00 00 ....[Y.......... 0x0030: 00 00 00 00 00 00 00 00 00 00 00 00 ............ =+=+=+=+=+=+=+=+=+=+=+=+=+=+=+=+=+=+=+=+=+=+=+=+=+=+=+=+=+=+=+=+=+=+=+=+=+ [\*\*] MISC Large ICMP Packet [\*\*] 01/17-18:45:48.283066 62.211.151.242 -> MY.NET.14.255 ICMP TTL:42 TOS:0x0 ID:0 IpLen:20 DgmLen:28 DF Type:8 Code:0 ID:42512 Seq:145 ECHO 0x0000: 08 00 02 06 F0 AD 00 60 47 40 FA E9 08 00 45 00 .......`G@....E. 0x0010: 00 1C 00 00 40 00 2A 01 D8 99 3E D3 97 F2 XX XX ....@.\*...>..... 0x0020: 0E FF 08 00 56 59 10 A6 91 00 00 00 00 00 00 00 ....VY.......... 0x0030: 00 00 00 00 00 00 00 00 00 00 00 00 ............ =+=+=+=+=+=+=+=+=+=+=+=+=+=+=+=+=+=+=+=+=+=+=+=+=+=+=+=+=+=+=+=+=+=+=+=+=+ [\*\*] MISC Large ICMP Packet [\*\*] 01/17-18:45:48.287136 62.211.151.242 -> MY.NET.15.0 ICMP TTL:42 TOS:0x0 ID:0 IpLen:20 DgmLen:28 DF Type:8 Code:0 ID:42512 Seq:150 ECHO 0x0000: 08 00 02 06 F0 AD 00 60 47 40 FA E9 08 00 45 00 .......`G@....E. 0x0010: 00 1C 00 00 40 00 2A 01 D8 98 3E D3 97 F2 XX XX ....@.\*...>..... 0x0020: 0F 00 08 00 51 59 10 A6 96 00 00 00 00 00 00 00 .... QY.......... 0x0030: 00 00 00 00 00 00 00 00 00 00 00 00 ............ =+=+=+=+=+=+=+=+=+=+=+=+=+=+=+=+=+=+=+=+=+=+=+=+=+=+=+=+=+=+=+=+=+=+=+=+=+ [\*\*] MISC Large ICMP Packet [\*\*] 01/17-18:45:48.291752 62.211.151.242 -> MY.NET.15.255 Type:8 Code:0 ID:42512 Seq:155 ECHO 0x0000: 08 00 02 06 F0 AD 00 60 47 40 FA E9 08 00 45 00 ....... G@....E. 0x0010: 00 1C 00 00 40 00 2A 01 D7 99 3E D3 97 F2 XX XX ....@.\*...>..... 0x0020: 0F FF 08 00 4C 59 10 A6 9B 00 00 00 00 00 00 00 ....LY........... 0x0030: 00 00 00 00 00 00 00 00 00 00 00 00 ............

20

=+=+=+=+=+=+=+=+=+=+=+=+=+=+=+=+=+=+=+=+=+=+=+=+=+=+=+=+=+=+=+=+=+=+=+=+=+

# *Source of Trace*

The source of this trace and initial detect was a PC running SNORT v1.8.3-WIN32 (build 88) located outside the perimeter router on my network running with the command parameters of:

*Snort -A fast -X -c snort.conf -l c:\snort183\snort\pigdox*

# *Detect Generated By*

The alert was tiggered by the following rule in the Misc ruleset for SNORT.

alert icmp \$EXTERNAL NET any -> \$HOME NET any (msg:"MISC Large ICMP Packet"; dsize: >800; reference:arachnids,246; classtype:bad-unknown; sid:499; rev:1;)

# *Probability the Source Address Was Spoofed*

High. There is a very good probability that the source address was spoofed. ICMP does not require a three-way handshake. If the source address was not spoofed, and my network responded to ICMP echo requests, the result would be a DoS against the source host.

# *Attack Description*

It would appear as though someone is trying to use my network as a broadcast amplifier in a SMURF-like DoS attack against host 62.211.151.242. The ICMP echo requests are most likely forged and are directed at the IP broadcast addresses.

# *Attack Mechanism*

This trace and initial detect was a PC running SNORT v1.8.3-WIN32 (buit<br>the perimeter router on my network running with the command paramet<br>*X-c snort.conf* -*Lc:snort183\snort\pigdox*<br>**STANS Institute 2000 - 2008**<br>**Expans** Older IP stacks used the first address (0) in a subnet as the broadcast address; most new IP stacks use the last address (255). A SMURF attack depends on the broadcast address acting as an amplifier. A single echo request could result in many echo replies. If the attacker sends multiple echo requests to multiple amplifier networks the resulting echo replies overwhelm the victim and prevent it from processing any other network traffic effectively creating a denial of service.

There are three parities to a SMURF attack; the attacker, the intermediary and the victim. The attacker directs ICMP echo request packets to the IP broadcast addresses on an Intermediary Network from the spoofed source address of the victim. When the Intermediary receives the echo request to the IP broadcast address of its network, the result is that potentially every host on the broadcast network will reply with an ICMP echo reply packet to the source address.

# *Correlation*

Smurf attacks are explained in detail in CERT Advisory CA-1998-01 http://www.cert.org/advisories/CA-1998-01.html

21

Checked http://www.netscan.org/ to verify that my site is acting as ICMP amplifier.

# *Evidence of Active Targeting*

There isn't really any active targeting of my network, however the victim is being actively targeted.

#### *Severity*

Target Criticality: 1

System Countermeasures: 1 (Internal hosts do respond to ICMP echo requests.) Attack Lethality: 3 (If successful, the result could been a DoS on the remote host.) Network Countermeasures: 5 (The perimeter router and firewall do not allow respond to inbound ICMP)

Severity:  $(4 + 3) - (1 + 5) = 2$ 

## *Defense Recommendations*

Our defenses are reasonable. We are blocking inbound and outbound ICMP on the firewall and IP-directed broadcasts are disabled at the perimeter routers.

# *Question #3*

In the following Smurf attack, who is the intended victim?

```
Example 10<br>
Example 200 - 2002 of the result could been a DoS on the remote host.)<br>
div: 1<br>
div: 1<br>
div: 1<br>
div: 1<br>
div: 1<br>
div: 2<br>
differences: 5<br>
(Internal hosts do respond to ICMP ceho requests.)<br>
Example 2008<br>

01/17-18:45:48.159659 172.16.151.242 -> 192.168.0.255
ICMP TTL:42 TOS:0x0 ID:0 IpLen:20 DgmLen:28 DF
Type:8 Code:0 ID:42512 Seq:5 ECHO
0 \times 0000: 08 00 02 06 F0 AD 00 60 47 40 FA E9 08 00 45 00 ....... G@....E.
0x0010: 00 1C 00 00 40 00 2A 01 E6 99 AC 10 97 F2 C0 A8 ....@.*...>.....
0x0020: 00 FF 08 00 E2 59 10 A6 05 00 00 00 00 00 00 00 .....Y..........
0x0030: 00 00 00 00 00 00 00 00 00 00 00 00 ............
```
- A. Destination Host
- B. Destination Network
- C. Source Host
- D. None of the above

Answer: C. The spoofed source address is the actual target of Smurf attack. The broadcast responses are directed at the spoofed source creating a potential denial of service.

# *Detect 4 - RPC Scan* SNORT ALERT

**PERICAN INTEREST ACTES 1200 - 2000 - 2000 - 2002, 2000 - 2002, 2000 - 2002, 2000 - 2002, 2000 - 2002, 2000 - 2002, 2000 - 2002, 2000 - 2002, 2000 - 2002, 2000 - 2002, 2000 - 2002, 2000 - 2002, 2000 - 2002, 2000 - 2002, 20** 63.195.129.179: TOTAL time(14s) hosts(1663) TCP(1666) UDP(0)  $[\star \star]$ 01/14-15:57:57.673000 [\*\*] [100:1:1] spp portscan: PORTSCAN DETECTED from 63.195.129.179 (THRESHOLD 4 connections exceeded in 0 seconds) [\*\*] 01/14-15:58:01.108000 [\*\*] [100:2:1] spp\_portscan: portscan status from 63.195.129.179: 374 connections across  $37\overline{4}$  hosts: TCP(374), UDP(0)  $[**]$ 01/14-15:58:05.034000 [\*\*] [100:2:1] spp\_portscan: portscan status from 63.195.129.179: 583 connections across 583 hosts: TCP(583), UDP(0) [\*\*] 01/14-15:58:09.030000 [\*\*] [100:2:1] spp\_portscan: portscan status from 63.195.129.179: 513 connections across 513 hosts: TCP(513), UDP(0) [\*\*] 01/14-15:58:14.087000 [\*\*] [100:2:1] spp\_portscan: portscan status from 63.195.129.179: 196 connections across 196 hosts: TCP(196), UDP(0) [\*\*] 01/14-15:58:25.283000 [\*\*] [100:3:1] spp\_portscan: End of portscan from

#### **PORTSCAN LOG.**

Jan 14 15:57:57 63.195.129.179:4088 -> MY.NET.0.0:111 SYN \*\*\*\*\*\*S\* Jan 14 15:57:57 63.195.129.179:4089 -> MY.NET.0.1:111 SYN \*\*\*\*\*\*S\* Jan 14 15:57:57 63.195.129.179:4090 -> MY.NET.0.2:111 SYN \*\*\*\*\*\*S\* Jan 14 15:57:57 63.195.129.179:4091 -> MY.NET.0.3:111 SYN \*\*\*\*\*\*S\* Jan 14 15:57:57 63.195.129.179:4092 -> MY.NET.0.4:111 SYN \*\*\*\*\*\*S\* Jan 14 15:57:57 63.195.129.179:4093 -> MY.NET.0.5:111 SYN \*\*\*\*\*\*S\* Jan 14 15:57:57 63.195.129.179:4094 -> MY.NET.0.6:111 SYN \*\*\*\*\*\*S\* Jan 14 15:57:57 63.195.129.179:4095 -> MY.NET.0.7:111 SYN \*\*\*\*\*\*S\* Jan 14 15:57:57 63.195.129.179:4139 -> MY.NET.0.51:111 SYN \*\*\*\*\*\*S\* Jan 14 15:57:57 63.195.129.179:4207 -> MY.NET.0.119:111 SYN \*\*\*\*\*\*S\* Jan 14 15:57:57 63.195.129.179:4277 -> MY.NET.0.189:111 SYN \*\*\*\*\*\*S\* Jan 14 15:57:57 63.195.129.179:4342 -> MY.NET.0.254:111 SYN \*\*\*\*\*\*S\*

#### **<snip>**

Jan 14 15:58:11 63.195.129.179:3835 -> MY.NET.14.151:111 SYN \*\*\*\*\*\*S\* Jan 14 15:58:11 63.195.129.179:3836 -> MY.NET.14.152:111 SYN \*\*\*\*\*\*S\* Jan 14 15:58:11 63.195.129.179:3838 -> MY.NET.14.154:111 SYN \*\*\*\*\*\*S\* Jan 14 15:58:11 63.195.129.179:3839 -> MY.NET.14.155:111 SYN \*\*\*\*\*\*S\* Jan 14 15:58:11 63.195.129.179:3841 -> MY.NET.14.157:111 SYN \*\*\*\*\*\*S\* Jan 14 15:58:11 63.195.129.179:3842 -> MY.NET.14.158:111 SYN \*\*\*\*\*\*S\* Jan 14 15:58:11 63.195.129.179:3844 -> MY.NET.14.160:111 SYN \*\*\*\*\*\*S\*

#### **<snip>**

The attacker continued to scan the whole Class B address range.

### *Windump*

I had been seeing quite a lot of RPC traffic, from several different sources. I set up Windump to capture the traffic.

Key fingerprint = AF19 FA27 2F94 998D FDB5 DE3D F8B5 06E4 A169 4E46 32120 <mss 1460,sackOK,timestamp 45262313 0,nop,wscale 0> (DF) 15:57:57.582427 63.195.129.179.4088 > MY.NET.0.0.111: S 2737409014:2737409014(0) win 0x0000 4500 003c 14df 4000 3106 e0e3 3fc3 81b3 E..<..@.1...?... 0x0010 XXXX 0000 0ff8 006f a329 8bf6 0000 0000  $0 \times 0020$  a002 7d78 8e72 0000 0204 05b4 0402 080a ..}x.r......... 0x0030 02b2 a5e9 0000 0000 0103 0300 ...............

300 63.195.129.179.4090 > NY.NET.0.2.111: S 2744534155:2744534155<br> **G**OZe 144 4000 3106 eddf 3fc3315, D,nop, wecake D. (PP)<br>
0022 146 4000 3000 0100 0000 0000<br> **CANS INSTITE 1002** 34453 0000 0000<br> **CANS INSTITE 1002** 3146  $0x0000$  4500 003c 14e2 4000 3106 e0dd 3fc3 81b3  $E. \lt. .0.1...?...$ <br>0x0010 XXXX 0003 0ffb 006f a2cd f86d 0000 0000 15:57:57.589426 63.195.129.179.4089 > MY.NET.0.1.111: S 2732319457:2732319457(0) win 32120 <mss 1460,sackOK,timestamp 45262313 0,nop,wscale 0> (DF) 0x0000 4500 003c 14e0 4000 3106 e0e1 3fc3 81b3 E..<..@.1...?... 0x0010 XXXX 0001 0ff9 006f a2db e2e1 0000 0000 .......o........ 0x0020 a002 7d78 37d3 0000 0204 05b4 0402 080a ..}x7........... 0x0030 02b2 a5e9 0000 0000 0103 0300 ............ 15:57:57.595300 63.195.129.179.4090 > MY.NET.0.2.111: S 2744534115:2744534115(0) win 32120 <mss 1460,sackOK,timestamp 45262313 0,nop,wscale 0> (DF) 0x0000 4500 003c 14e1 4000 3106 e0df 3fc3 81b3 E..<..@.1...?... 0x0010 XXXX 0002 0ffa 006f a396 4463 0000 0000 ........o..Dc.... 0x0020 a002 7d78 d594 0000 0204 05b4 0402 080a ..}x............ 0x0030 02b2 a5e9 0000 0000 0103 0300 ............ 15:57:57.600418 63.195.129.179.4091 > MY.NET.0.3.111: S 2731407469:2731407469(0) win 32120 <mss 1460,sackOK,timestamp 45262313 0,nop,wscale 0> (DF) 0x0010 XXXX 0003 0ffb 006f a2cd f86d 0000 0000 .......o...m....  $0 \times 0020$  a002 7d78 2251 0000 0204 05b4 0402 080a ...  $\{x''Q...$ ....... 0x0030 02b2 a5e9 0000 0000 0103 0300 ............

#### *<snip>*

16:01:14.792770 63.195.129.179.1329 > MY.NET.254.30.111: S 2955857684:2955857684(0) win 32120 <mss 1460,sackOK,timestamp 45282100 0,nop,wscale 0> (DF) 0x0000 4500 003c 3d01 4000 3106 baa2 3fc3 81b3 E.. <=. @.1...?...<br>0x0010 XXXX fele 0531 006f b02e cf14 0000 0000 .....1.o........ 0x0010 XXXX fele 0531 006f b02e cf14 0000 0000 .....1.o........  $0 \times 0020$  a002 7d78 fdab 0000 0204 05b4 0402 080a  $\ldots$ }x.............  $0 \times 0030$  02b2 f334 0000 0000 0103 0300 ...4........

16:01:14.795233 63.195.129.179.1330 > MY.NET.254.31.111: S 2949265877:2949265877(0) win 32120 <mss 1460,sackOK,timestamp 45282100 0,nop,wscale 0> (DF) 0x0000 4500 003c 3d02 4000 3106 baa0 3fc3 81b3 E..<=.@.1...?... 0x0010 XXXX felf 0532 006f afca 39d5 0000 0000 .....2.o..9..... 0x0020 a002 7d78 934d 0000 0204 05b4 0402 080a ..}x.M..........  $0 \times 0030$   $0 \times 252$  f334 0000 0000 0103 0300 ...4........

16:01:14.804321 63.195.129.179.1331 > MY.NET.254.32.111: S 2941861741:2941861741(0) win 32120 <mss 1460, sackOK, timestamp 45282100 0, nop, wscale 0> (DF) 0x0000 4500 003c 3d03 4000 3106 ba9e 3fc3 81b3 E.. <=.@.1...?...<br>0x0010 XXXX fe20 0533 006f af59 3f6d 0000 0000 .....3.o.Y?m.... 0x0010 XXXX fe20 0533 006f af59 3f6d 0000 0000 .....3.o.Y?m....<br>0x0020 a002 7d78 8e24 0000 0204 05b4 0402 080a ..}x.\$.......... 0x0020 a002 7d78 8e24 0000 0204 05b4 0402 080a 0x0030 02b2 f334 0000 0000 0103 0300 ...4........

16:01:14.807272 63.195.129.179.1332 > MY.NET.254.33.111: S 2945066776:2945066776(0) win 32120 <mss 1460,sackOK,timestamp 45282100 0,nop,wscale 0> (DF) 0x0000 4500 003c 3d04 4000 3106 ba9c 3fc3 81b3 E..<=.@.1...?... 0x0010 XXXX fe21 0534 006f af8a 2718 0000 0000 ...!.4.o..'.....  $0x0020$  a002 7d78 a646 0000 0204 05b4 0402 080a ..}x.F.......... 0x0030 02b2 f334 0000 0000 0103 0300 ...4........

 $\langle$ snip $\rangle$  ... Many more follow.

# *Source of Trace*

The source of this trace and initial detect was a PC running SNORT v1.8.3-WIN32 (build 88) located outside the perimeter router on my network running with the command parameters of:

*Snort -A fast -X -c snort.conf -l c:\snort183\snort\pigdox*

24

Additional trace is provided by Windump

# *Detect Generated By*

This detect was generated by Snort's portscan preprocessor which detects UDP packets or TCP SYN packets directed at four different port in less than three seconds. The preprocessor can be enabled in Snort config file with the following line:

Preprocessor portscan: \$HOME\_NET 4 3 portscan.log

# *Probability the Source Address Was Spoofed*

 $K_{\rm eff}$  fingerprint  $\mathcal{L}_{\rm eff}$  and  $\mathcal{L}_{\rm eff}$  and  $\mathcal{L}_{\rm eff}$ Low. The traffic is all TCP SYNs; attacker is expecting a response.

# *Attack Description*

RPC portmapper maps the ports at which services are running. RPC (Remote Procedure Call) allows programs on one host to execute programs on other hosts. They are most often used to access network services. There are multiple vulnerabilities documented for RPC vulnerabilities and over the past year, TCP 111 was one of the most probed for ports.

# *Attack Mechanism*

as generated by shorts portscan preprocessor when detects ODP packets as generated by shorts ports for the following line:<br>
directed at four different port in less than three seconds. The preprocessor<br>
ort config file with This is was a fairly simple, fast and noisy scan for RPC portmapper services. The attacker was looking for a specific port and therefore we might conclude that is was reconnaissance or general network mapping in preparation for a follow-up attack. Once the attacker had a list of hosts that are listening running the service, he would target those hosts for additional probing to determine the OS and what specific vulnerabilities that each may vulnerable to. In many cases RPC services are vulnerable to buffer overflows, which could grant the attacker root access.

# *Correlation*

The following CERT advisories detail the attacks and vulnerable systems.

Vulnerability in ToolTalk RPC Service: http://www.cert.org/advisories/CA-1998-11.html

Format String Vulnerability in CDE ToolTalk http://www.cert.org/advisories/CA-2001-27.html

Buffer Overflow Vulnerability in rpc.cmsd http://www.cert.org/advisories/CA-1999-08.html

http://www.cert.org/advisories/CA-2000-17.html Input Validation problem in rpc.statd

# *Evidence of Active Targeting*

There was no evidence of active targeting. This was a simple network mapping, reconnaissance attempt for systems running RPC portmapper..

# *Severity*

Target Criticality: 4 Attack Lethality: 4 (If successful, the attacker could execute a root compromise) System Countermeasures: 3 (Modern OS, although the patch level is uncertain) Network Countermeasures: 5 (The firewall blocked the attempt)

Severity:  $(4+4) - (3+5) = 0$ 

# **Defense Recommendations** and the af<sup>30</sup> and the set of the 3D  $\sim$

lity: 4<br>
ity: 4 (If successful, the attacker could execute a root compromise)<br>
remeasures: 3 (Modern OS, although the patch level is uncertain)<br>
ntcrmcasures: 3 (Modern OS, although the patch level is uncertain)<br>
4) - (3 + For the most part our defenses are adequate. The firewall is blocking access to any systems that might be vulnerable. However, that does not rule out an attack from an inside source. Because of that, I recommend that all Unix systems be assessed to their patch level and all applicable patches be applied ASAP.

# *Question #4*

RPC Portmapper typically runs at what port?

- A. 137
- B. 110
- C. 111
- D. 445

Answer: If portmapper is running on a host it usually resides at port 111.

#### *Detect 5 - Stealthy SNMP SCAN*

01/19-20:47:52.345000 [\*\*] [100:1:1] spp\_portscan: PORTSCAN DETECTED from 140.171.179.168 (THRESHOLD 4 connections exceeded in 0 seconds) [\*\*] 01/19-20:47:57.333000 [\*\*] [100:2:1] spp\_portscan: portscan status from 140.171.179.168: 16 connections across 16 hosts: TCP(0), UDP(16) [\*\*] 01/19-20:48:02.390000 [\*\*] [100:3:1] spp\_portscan: End of portscan from 140.171.179.168: TOTAL time(0s) hosts(16) TCP(0) UDP(16) [\*\*]

```
7.132000 <sup>- 1</sup> [100:21] spp portscan is principal proportscan is trend<br>
Example 2000 ^{-1} [100:31] spp portscan is and \epsilon portscan is<br>
Example 2000 ^{-1} [100:31] spp portscan is and \epsilon portscan is<br>
Example 2000
Jan 19 20:47:52 140.171.179.168:4189 -> MY.NET.5.1:161 UDP
Jan 19 20:47:52 140.171.179.168:4189 -> MY.NET.0.1:161 UDP 
Jan 19 20:47:52 140.171.179.168:4189 -> MY.NET.1.1:161 UDP 
Jan 19 20:47:52 140.171.179.168:4189 -> MY.NET.2.1:161 UDP 
Jan 19 20:47:52 140.171.179.168:4189 -> MY.NET.4.1:161 UDP 
Jan 19 20:47:52 140.171.179.168:4189 -> MY.NET.3.1:161 UDP 
Jan 19 20:47:52 140.171.179.168:4189 -> MY.NET.6.1:161 UDP 
Jan 19 20:47:52 140.171.179.168:4189 -> MY.NET.8.1:161 UDP 
Jan 19 20:47:52 140.171.179.168:4189 -> MY.NET.7.1:161 UDP 
Jan 19 20:47:52 140.171.179.168:4189 -> MY.NET.9.1:161 UDP 
Jan 19 20:47:52 140.171.179.168:4189 -> MY.NET.10.1:161 UDP 
Jan 19 20:47:52 140.171.179.168:4189 -> MY.NET.12.1:161 UDP 
Jan 19 20:47:52 140.171.179.168:4189 -> MY.NET.13.1:161 UDP 
Jan 19 20:47:52 140.171.179.168:4189 -> MY.NET.11.1:161 UDP 
Jan 19 20:47:52 140.171.179.168:4189 -> MY.NET.14.1:161 UDP 
Jan 19 20:47:52 140.171.179.168:4189 -> MY.NET.15.1:161 UDP
```
#### A day later…

01/20-06:16:30.345000 [\*\*] [100:1:1] spp\_portscan: PORTSCAN DETECTED from 140.171.179.168 (THRESHOLD 4 connections exceeded in 0 seconds) [\*\*] 01/20-06:16:57.614000 [\*\*] [100:2:1] spp\_portscan: portscan status from 140.171.179.168: 16 connections across 16 hosts: TCP(0), UDP(16) [\*\*] 01/20-06:17:47.716000 [\*\*] [100:3:1] spp\_portscan: End of portscan from 140.171.179.168: TOTAL time(0s) hosts(16) TCP(0) UDP(16) [\*\*]

```
Jan 20 06:16:30 140.171.179.168:4189 -> MY.NET.2.2:161 UDP 
Jan 20 06:16:30 140.171.179.168:4189 -> MY.NET.0.2:161 UDP 
Jan 20 06:16:30 140.171.179.168:4189 -> MY.NET.1.2:161 UDP 
Jan 20 06:16:30 140.171.179.168:4189 -> MY.NET.5.2:161 UDP 
Jan 20 06:16:30 140.171.179.168:4189 -> MY.NET.3.2:161 UDP 
Jan 20 06:16:30 140.171.179.168:4189 -> MY.NET.6.2:161 UDP 
Jan 20 06:16:30 140.171.179.168:4189 -> MY.NET.4.2:161 UDP 
Jan 20 06:16:30 140.171.179.168:4189 -> MY.NET.7.2:161 UDP 
Jan 20 06:16:30 140.171.179.168:4189 -> MY.NET.8.2:161 UDP 
Jan 20 06:16:30 140.171.179.168:4189 -> MY.NET.10.2:161 UDP 
Jan 20 06:16:30 140.171.179.168:4189 -> MY.NET.11.2:161 UDP 
Jan 20 06:16:30 140.171.179.168:4189 -> MY.NET.12.2:161 UDP 
Jan 20 06:16:30 140.171.179.168:4189 -> MY.NET.9.2:161 UDP 
Jan 20 06:16:30 140.171.179.168:4189 -> MY.NET.13.2:161 UDP 
Jan 20 06:16:30 140.171.179.168:4189 -> MY.NET.14.2:161 UDP 
Jan 20 06:16:30 140.171.179.168:4189 -> MY.NET.15.2:161 UDP
```
#### $\mathcal{L}_{\mathcal{O}}$  for a finally factor  $\mathcal{L}_{\mathcal{O}}$  for a factor of  $\mathcal{L}_{\mathcal{O}}$ Then again the next day!

```
01/20-15:45:15.294000 [**] [100:1:1] spp_portscan: PORTSCAN DETECTED from 
140.171.179.168 (THRESHOLD 4 connections exceeded in 0 seconds) [**] 
01/20-15:45:26.069000 [**] [100:2:1] spp_portscan: portscan status from 
140.171.179.168: 16 connections across 16 hosts: TCP(0), UDP(16) [**]
```
01/20-15:45:48.612000 [\*\*] [100:3:1] spp portscan: End of portscan from 140.171.179.168: TOTAL time(0s) hosts(16) TCP(0) UDP(16) [\*\*]

```
Jan 20 15:45:15 140.171.179.168:4189 -> MY.NET.13.3:161 UDP
Jan 20 15:45:15 140.171.179.168:4189 -> MY.NET.0.3:161 UDP 
Jan 20 15:45:15 140.171.179.168:4189 -> MY.NET.2.3:161 UDP 
Jan 20 15:45:15 140.171.179.168:4189 -> MY.NET.1.3:161 UDP 
Jan 20 15:45:15 140.171.179.168:4189 -> MY.NET.3.3:161 UDP 
Jan 20 15:45:15 140.171.179.168:4189 -> MY.NET.4.3:161 UDP 
Jan 20 15:45:15 140.171.179.168:4189 -> MY.NET.5.3:161 UDP 
Jan 20 15:45:15 140.171.179.168:4189 -> MY.NET.6.3:161 UDP 
Jan 20 15:45:15 140.171.179.168:4189 -> MY.NET.7.3:161 UDP 
Jan 20 15:45:15 140.171.179.168:4189 -> MY.NET.8.3:161 UDP 
Jan 20 15:45:15 140.171.179.168:4189 -> MY.NET.9.3:161 UDP 
Jan 20 15:45:15 140.171.179.168:4189 -> MY.NET.10.3:161 UDP 
Jan 20 15:45:15 140.171.179.168:4189 -> MY.NET.11.3:161 UDP 
Jan 20 15:45:15 140.171.179.168:4189 -> MY.NET.12.3:161 UDP 
Jan 20 15:45:15 140.171.179.168:4189 -> MY.NET.14.3:161 UDP 
Jan 20 15:45:15 140.171.179.168:4189 -> MY.NET.15.3:161 UDP
```
#### A check of the WINDUMP log reveals:

**Example 2001:**<br> **Example 2011:**<br> **PERIODIST:**<br> **PERIODIST:**<br> **EXAMPLE 2002:**<br> **EXAMPLE 2002:**<br> **EXAMPLE 2002:**<br> **EXAMPLE 2002:**<br> **EXAMPLE 2002:**<br> **EXAMPLE 2002:**<br> **EXAMPLE 2002:**<br> **EXAMPLE 2002:**<br> **EXAMPLE 2002:**<br> **EXAMP** 0x0010 AAAA IIOI 103d 00a1 0013 b294 3001 ea02 .................................<br>0x0020 0100 0406 7075 626c 6963 a181 dc02 0100 .....public...... 20:47:52.321916 140.171.179.168.4189 > MY.NET.0.1.161: GetNextRequest(37) .1.3.6.1.2.1.1.1 .1.3.6.1.2.1.1.3[|snmp] 0x0000 4500 0109 b6e9 0000 6c11 c422 8cab b3a8 E.......l..".... 0x0010 XXXX 0001 105d 00a1 00f5 b195 3081 ea02 0x0020 0100 0406 7075 626c 6963 a181 dc02 0100 ....public...... 0x0030 0201 0002 0100 3081 d030 0b06 072b 0601 ......0..0...+.. 0x0040 0201 0101 0500 300b 0607 2b06 0102 0101 ......0...+..... 0x0050 0305 20:47:52.322216 140.171.179.168.4189 > MY.NET.1.1.161: GetNextRequest(37) .1.3.6.1.2.1.1.1 .1.3.6.1.2.1.1.3[|snmp] 0x0000 4500 0109 b6ea 0000 6c11 c321 8cab b3a8 E.......1..!.....<br>0x0010 XXXX 0101 105d 00a1 00f5 b095 3081 ea02 .....].......0... 0x0010 XXXX 0101 105d 00a1 00f5 b095 3081 ea02 0x0020 0100 0406 7075 626c 6963 a181 dc02 0100 ....public......  $0 \times 0030$  0201 0002 0100 3081 d030 0b06 072b 0601 ......0..0...+..  $0x0040$  0201 0101 0500 300b 0607 2b06 0102 0101 .....0...+.....  $0 \times 0050$  0305 ...  $\langle$ snip $\rangle$ 20:47:56.341308 140.171.179.168.4189 > MY.NET.254.1.161: GetNextRequest(37) .1.3.6.1.2.1.1.1 .1.3.6.1.2.1.1.3[|snmp] 0x0000 4500 0109 b7eb 0000 6c11 c51f 8cab b3a8 E.......l....... 0x0010 XXXX fe01 105d 00a1 00f5 b394 3081 ea02 .....]......0...<br>0x0020 0100 0406 7075 626c 6963 a181 dc02 0100 ....public......  $0 \times 0020$  0100 0406 7075 626c 6963 a181 dc02 0100 ....public......<br> $0 \times 0030$  0201 0002 0100 3081 d030 0b06 072b 0601 .....0..0......  $0 \times 0030$  0201 0002 0100 3081 d030 0b06 072b 0601  $\dots \dots 0 \dots 0 \dots + \dots$ <br> $0 \times 0040$  0201 0101 0500 300b 0607 2b06 0102 0101  $\dots \dots 0 \dots + \dots$ 0x0040 0201 0101 0500 300b 0607 2b06 0102 0101 0x0050 0305 20:47:56.342803 140.171.179.168.4189 > MY.NET.255.1.161: GetNextRequest(37) .1.3.6.1.2.1.1.1 .1.3.6.1.2.1.1.3[|snmp] 0x0000 4500 0109 b7ec 0000 6c11 c41e 8cab b3a8 E.......l....... 0x0010 XXXX ff01 105d 00a1 00f5 b294 3081 ea02 .....]......0... 0x0030 0201 0002 0100 3081 d030 0b06 072b 0601 ......0..0...+.. 0x0040 0201 0101 0500 300b 0607 2b06 0102 0101 ......0...+..... 0x0050 0305

# *Source of Trace*

The source of this trace and initial detect was a PC running SNORT v1.8.3-WIN32 (build 88) located outside the perimeter router on my network running with the command parameters of:

*Snort -A fast -X -c snort.conf -l c:\snort183\snort\pigdox*

# *Detect Generated By*

This detect was generated by Snort's portscan preprocessor which detects UDP packets or TCP SYN packets directed at four different port in less than three seconds. The preprocessor can be enabled in Snort config file with the following line:

Preprocessor portscan: \$HOME\_NET 4 3 portscan.log

# *Probability the Source Address Was Spoofed*

Low. The IP is a valid and live. The attacker needs a response in order to continue the attack.

# *Attack Description*

This attack is an attempt to query SNMP information using the default community string of "public". Many implementations of SNMP use a default community string of "public" which often remains unchanged.

There are numerous documented vulnerabilities in SNMP. The successful exploitation of these may allow an unauthorized person to gain privileged access to core network servers and devices, create a denial of service or cause the network to become unstable.

# *Attack Mechanism*

*X* -*c snort.conf* -*l c*:'s*nort183*'s*nort'pigdox*<br> **erated By**<br>
as generated by Snort's portsean preprocessor which detects UDP packets<br>
directed at four different port in less than three seconds. The preprocessor<br>
o This is an attempt to access the "public" SNMP community string on the network. The attack appears to be scripted; the attempts are very close together, the source port is always the same. The attacker also appears to be attempting to be stealthy in his attacks by only targeting 16 hosts at a time.

# *Correlation*

There are many SNMP vulnerability advisories. The most recent and widespread is CA-2002-03:

# http://www.cert.org/advisories/CA-2002-03.html

A lookup of the IP using www.dshield.org/ipinfo.php verifies that this IP has been used to attack other networks

# *Evidence of Active Targeting*

Yes. The attacker is actively scanning the hosts 1,2,3 in the first fifteen subnets of the Class B. Often, network planners will allocate the first few IP addresses of a subnet to core network devices (switches, routers, firewalls). Many of these devices run SNMP for management. It would seem that this attacker is browsing for network devices with the default community string.

# *Severity*

Target Criticality: 5 (The targets seem to be core network devices)

Attack Lethality: 4 (The attack is a reconnaissance scan)

System Countermeasures: 1 (The community string on many core network devices and hosts has not been changed from the default of public.)

Network Countermeasures: 3 (All traffic on SNMP ports is dropped by the perimeter firewall, but SNMP is used internally)

Severity:  $(5+4) - (1+3) = 5$ 

# *Defense Recommendations*

There are several very easy things you can do to protect you network from SNMP attacks:

- In order to prevent SNMP from being exploited from outside your network, UDP 161 and 162 should be blocked at the perimeter both inbound and outbound.
- If SNMP is not being used or is not needed, disable the service.
- **Example 12** In the state of the state of the state of the state of the state of the state is in the default of the state is a reconnaissance sean)<br>
iity: 5 (The tatack is a reconnaissance sean)<br>
Extreme survey string on m • All SNMP community strings should be changed from the default to something that is not obvious.
- Community strings should be password protected with strong passwords for both Readonly and Read-write access.
- Run an SNMP scanner like SNMPwalk against your network to find SNMP agents.
- Create a custom IDS rule to pick up SNMP attacks
- Apply all patches ASAP.

# *Question #5*

SNMP uses which protocol for communication?

- A. TCP
- B. UDP
- C. ICMP
- D. All of the above

Answer: B. SNMP uses UDP for communication

# **3.0 - Analyze This**

# *3.1 - Executive Summary*

This section will be an analysis of 5 days of Snort logs, which will result in a summary of alerts, detects by severity and volume, top 10 talkers, and information on selected external hosts. The analyst will attempt to identify possible system compromise, attack trending, general areas of concern and defensive recommendations where applicable. Files Analyzed

downloaded and analyzed. These were not chosen at random, rather they were chosen based on  $d$ Alerts, Scans and out-of-spec (OOS) files from January 6, 2002 to January 10, 2002 were the type of organization and a general understanding of the user base to try to get a good sampling of traffic.

**Example 18**<br>
Wrill be an analysis of 5 days of Snort logs, which will result in a summary<br>
oritry and volume, top 10 talkers, and information on selected external host<br>
definisive recommendations where applicable.<br>
And d It was my understanding that the source files were from a college or university environment. It was my belief that because of this, if data were taken from several weeks prior to the time students would have been away for the holidays, and the traffic patterns would not have been an accurate sampling of day-to-day activity. The dates were chosen based on the assumption that at the time of the sampling the students should have been back at school although classes may not have started yet, creating an opportunity to capture relevant data over a short timeframe. I felt that this would be a more legitimate sampling and would be more relevant than if data were taken from a prior period.

# *3.2 - File Selection*

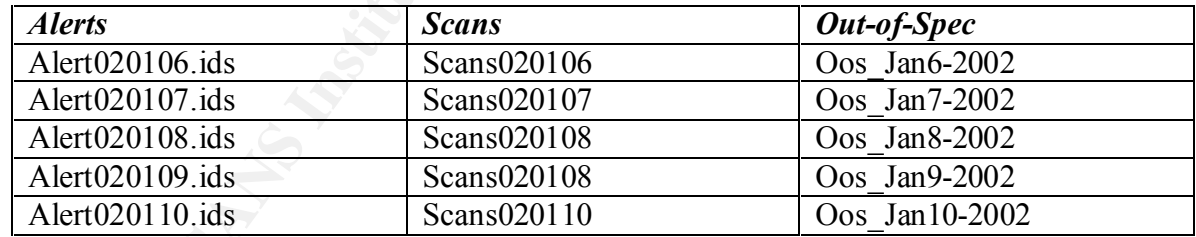

A complete listing of source data is as follows:

# *3.3 - Analysis Process*

analysis workstation was found to be very process intensive given the hardware that was Taking a cue from the GCIA practical assignments of others, I started the analysis using PERL based Snort log-processing tool called SNORTSNARF. However it was quickly found that this tool produced HTML reports that were approximately 15 MB in size. Opening these on my available, and with limited analysis capabilities since "drilling down" often took almost as long to as it took to open the file.

It became apparent that I needed to off load the processing of the logs. As an alternative, I decided to use the ARIS Analyzer available free online from SecurityFocus ( http://aris.securityfocus.com ). However, I was concerned that the submitted logs may be used the to generate aggregated incident and attack statistics and that this data may skew those numbers. SecurityFocus was contacted and I was assured that the sample data would not affect their reporting.

First attempts to upload the raw data resulted in only the external addresses being extracted and the internal MY.NET.x.x addresses were ignored. It was determined that this was due to the analyzer only recognizing numeric fields in the dotted decimal format. MY.NET would have to be replaced with bogus addresses.

**EXECT:**<br> **EXECTS ANS** IN THE SECTION THE SECTION OF SECTION AND THE SECTION OF SECTION OF SANS IN THE SECTION OF SANS INTERET AN ANDEL WAS determined that this was due to recognizing numeric fields in the dotted decimal f The analysis workstation from which I was working is on the Windows platform, which lacks any built in command line tools to find and replace text within files. Since each of the downloaded alert and scan files was approximately 15-20MB in size I needed something to automate the conversion. A search on the web for some kind of freeware or shareware tool to assist with the conversion did not turn up an adequate tool to assist with the task. I decided to do it the hard way and opened the logs in a text editor and began the slow process of running a find/replace for MY.NET with 10.1.

Once the logs had been altered they were uploaded to ARIS where the data was sorted and canned reports generated using the built in reporting engine.

# *3.4 - Top Talkers*

Using the compiled data, the following reports were generated using the ARIS reporting engines. These graphs are intended to show the top ten most active IP addresses by volume of incidents including probes. It show again be noted that the IP addresses of the supplied data were changed from sanitized MY.NET to 10.1. All addresses in the 10.1.x.x range are internal.

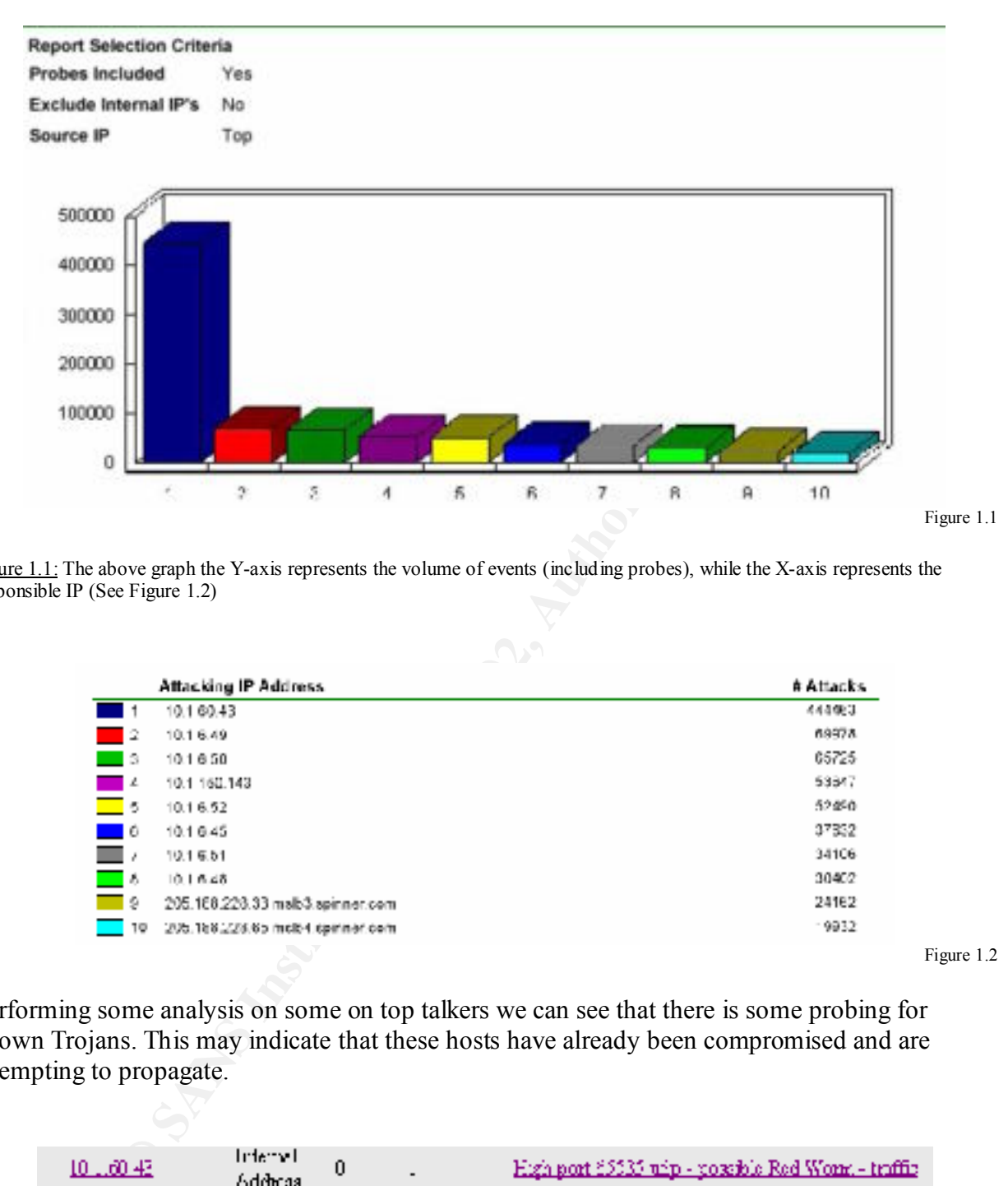

Figure 1.1: The above graph the Y-axis represents the volume of events (including probes), while the X-axis represents the responsible IP (See Figure 1.2)

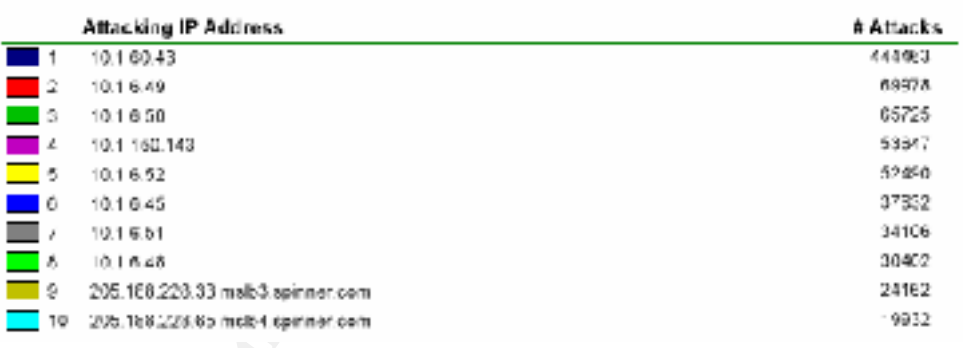

Figure 1.2

Performing some analysis on some on top talkers we can see that there is some probing for known Trojans. This may indicate that these hosts have already been compromised and are attempting to propagate.

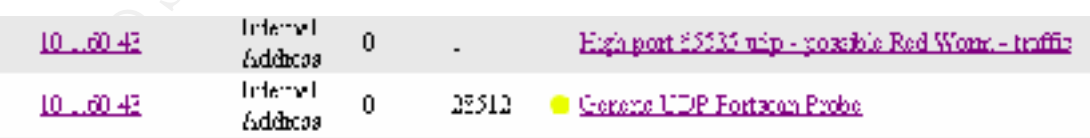

 $\frac{R_{11}}{2}$  at the number one top tanter we see a single proce to a mgn port as wen as Looking at the number one top talker we see a single probe to a high port as well as quite a bit of probing on UDP.

Red Worm, aka Adore, infects Linux systems using vulnerabilities in BIND, wu-ftpd, rpc.statd and lpd services. These are the same vulnerabilities that were used by the Ramen and Lion worms.

Red Worm scans for vulnerable hosts on Class B subnets. When a vulnerable host is found, it attempts to download the main worm part from a web server located in China, in a similar way that Lion worm does.

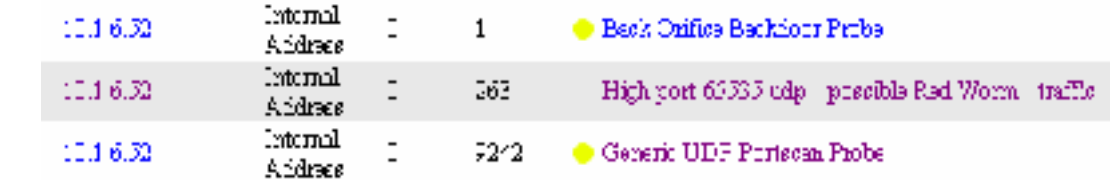

Here we see the same type of activity from the #5 top talker with the addition of a Back Orifice probe.

When we run the same report excluding probes we see a significant shift in both the volume of events and the attacking hosts. Clearly, this indicates there is a large volume of probing activity occurring on your network. The vast majority of which is originating from hosts within your network.

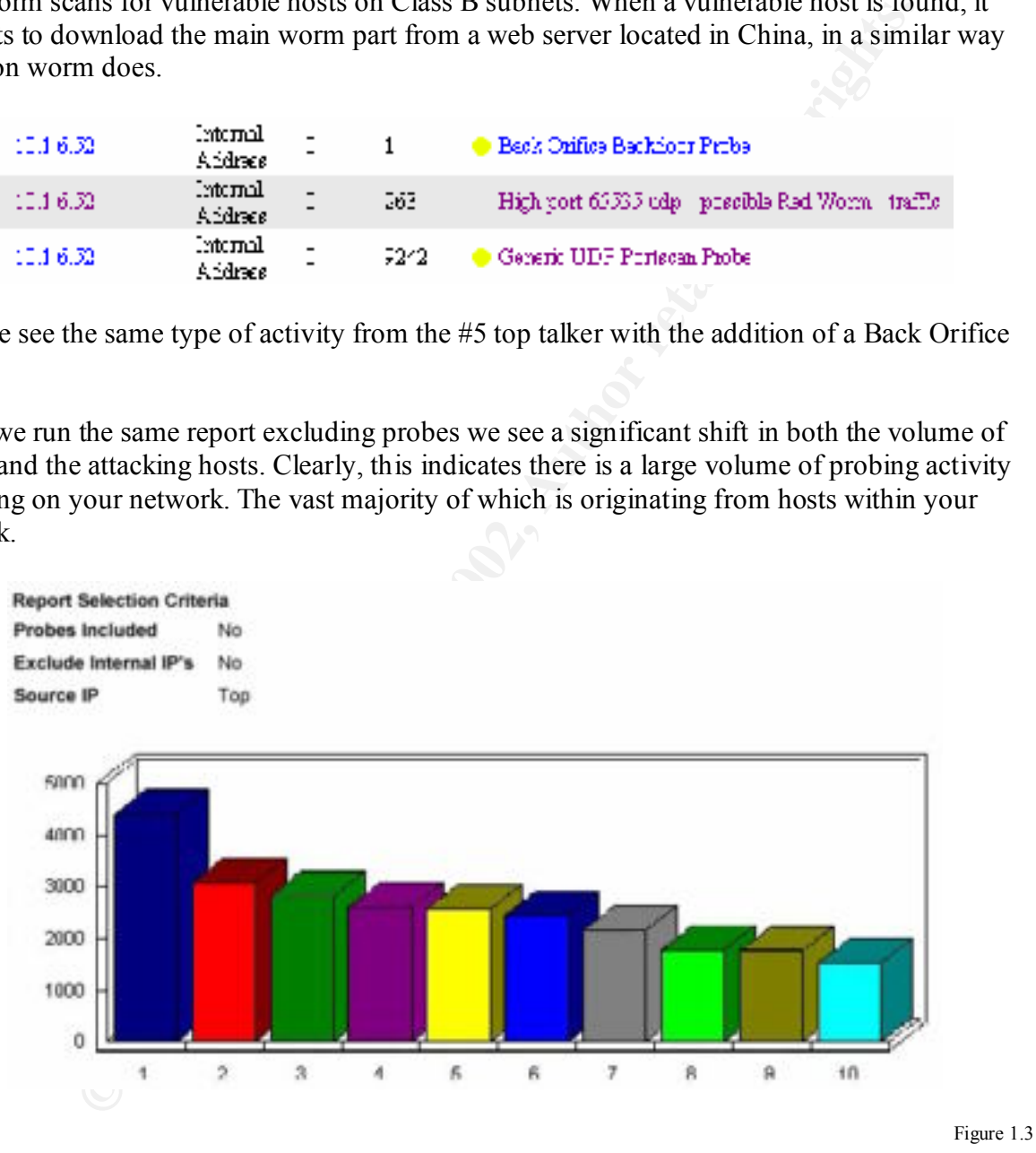

Figure 1.3: In the above graph, the Y-axis represents the volume of events (not including probes), while the X-axis represents the responsible IP (See Figure 1.4)

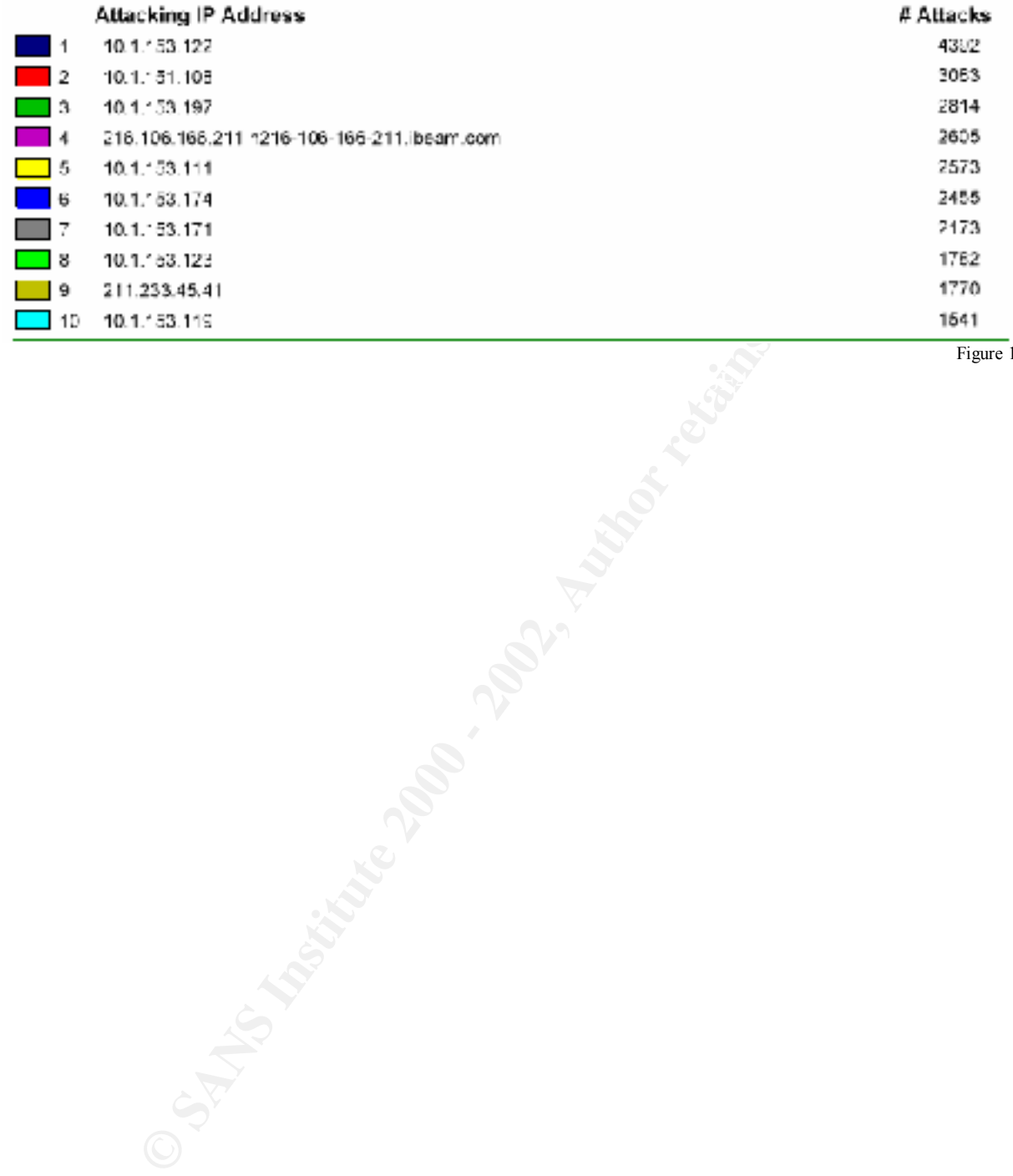

Figure 1.4

35

# *3.5 – Detects*

The following list of detects is prioritized on number of occurrences. This list does not take probes into account and is meant to show only those events that may be attacks, intrusion attempts, or signs of already compromised hosts.

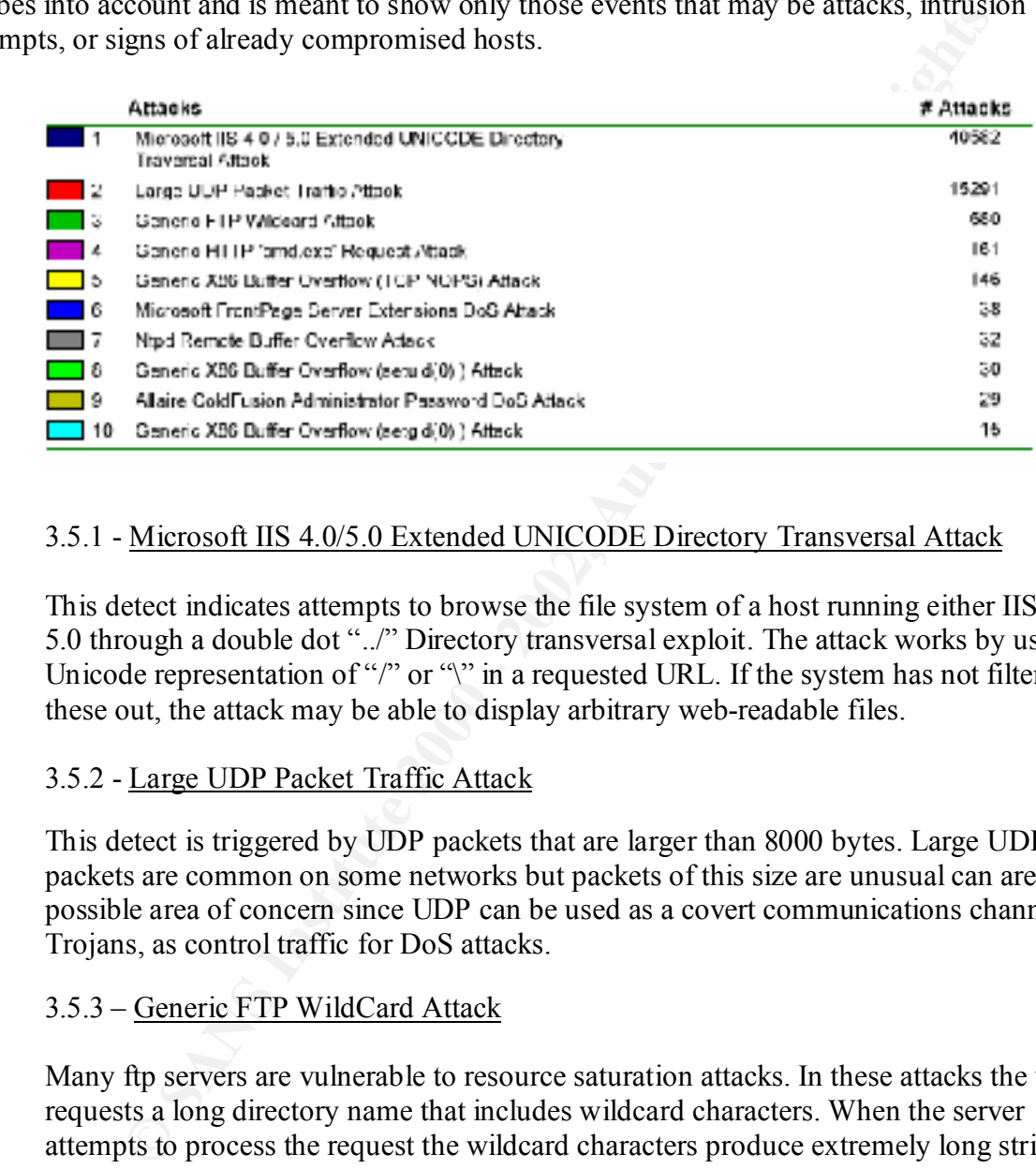

Figure 1.5

# 3.5.1 - Microsoft IIS 4.0/5.0 Extended UNICODE Directory Transversal Attack

This detect indicates attempts to browse the file system of a host running either IIS 4.0 or 5.0 through a double dot "../" Directory transversal exploit. The attack works by using the Unicode representation of "/" or " $\gamma$ " in a requested URL. If the system has not filtered these out, the attack may be able to display arbitrary web-readable files.

# 3.5.2 - Large UDP Packet Traffic Attack

This detect is triggered by UDP packets that are larger than 8000 bytes. Large UDP packets are common on some networks but packets of this size are unusual can are a possible area of concern since UDP can be used as a covert communications channel with Trojans, as control traffic for DoS attacks.

# 3.5.3 – Generic FTP WildCard Attack

Many ftp servers are vulnerable to resource saturation attacks. In these attacks the user requests a long directory name that includes wildcard characters. When the server attempts to process the request the wildcard characters produce extremely long strings. The server can't allocate sufficient memory for the process and becomes inoperable.

#### 3.5.4 – Generic HTTP "cmd.exe" Request Attack

This detect is triggered due to a HTTP request which included an attempt to execute the Windows NT/2000 command interpreter, cmd.exe. Attackers and Internet worms to trying to execute commands on the web server often use to this type of attack. If

successful the attacker would be able to execute arbitrary commands or gain access to the file system.

A great many of these were accompanied by UNICODE attacks which may indicate a Trojan or a scripted attack.

# 3.5.5 – Generic X86 Buffer Overflow (TCP NOPS) Attack

This detect indicates that a string of the character 0x90 (NOP) was detected. Many remote buffer overflow exploits pad their packets with NOP (no-operation) bytes. However, this does not necessarily mean that the traffic is malicious. The sequence can often occur in the transmission of binary files.

# 3.5.6 – Microsoft FrontPage Server Extensions DoS Attack

**Constraine SCONDIV** (TCP NOPS) Attack<br>
Conneric X86 Buffer Overflow (TCP NOPS) Attack<br>
etcet indicates that a string of the character 0x90 (NOP) was detected. Ma<br>
buffer overflow exploits pad their packets with NOP (no-op This signature is related to a failure of Microsoft IIS FrontPage Server Extensions to handle exception conditions. Microsoft FrontPage Server Extensions allow administrators to remotely manage web content. By supplying malformed data to FPSE, IIS could be subject to a DoS. FPSE do not need to be used in order for the DoS to be successful, it just has to be installed.

# 3.5.7 – NTPD Remote Buffer Overflow Attack

This signature identifies possible attack against a NTP (Network Time Protocol) daemon. NTP uses UDP to synchronize time between Internet timeservers and internal servers and network devices. Many versions of ntpd are vulnerable to buffer overflow exploits. If an attacker is successful in the exploitation of these vulnerabilities s/he may be able to crash the daemon and run arbitrary code on the host.

# 3.5.4 – Generic X86 Buffer Overflow ( Setuid (0) ) Attack

This signature is prone to false alarms since it is very short and does not contain any context information. As a result, it can be set off in cases where binary data is transferred from outside the network. That would seem to be the case here.

I analyzed the traffic and found that in every case the source port was TCP/6699, which is used by Napster, or the destination port was TCP/1214, which is associated with Kazaa. Both are popular peer-to-peer file sharing programs.

# 3.5.4 – Allarie Cold Fusion Administrator Password DoS Attack

that the software has a faulty password parsing mechanism for authentication requests. This signature relates to a possible DoS attack against Allaire Colfusion 4.5.1. It seems Because of this, it is possible to create a denial of service attack against ColdFusion 4.5.1 by inputting a string of over 40,000 characters into the password field on the

Administrator login page. While the server tries to parse the password, the CPU becomes unresponsive, requiring the application to be restarted.

# 3.5.4 – Generic X86 Buffer Overflow ( Setgid (0) ) Attack

This alert indicates that they may have been an exploit attempt using the x86 platform setgid(0) system call. However, like the setuid(0) signature, this is prone to false alarms. Upon investigation in to the traffic I found that this was also most likely Napster, and Kazaa traffic.

# *3.6 - Selected External Hosts*

The following IP addresses were selected based on the volume of alerts and criticality of the alert.

# **A. Watchlist 000220 IL-ISDNNET-990517**

This host was selected because it triggered the Watchlist alert. These Watchlist alerts are triggered by traffic from specific host in Israel and China.

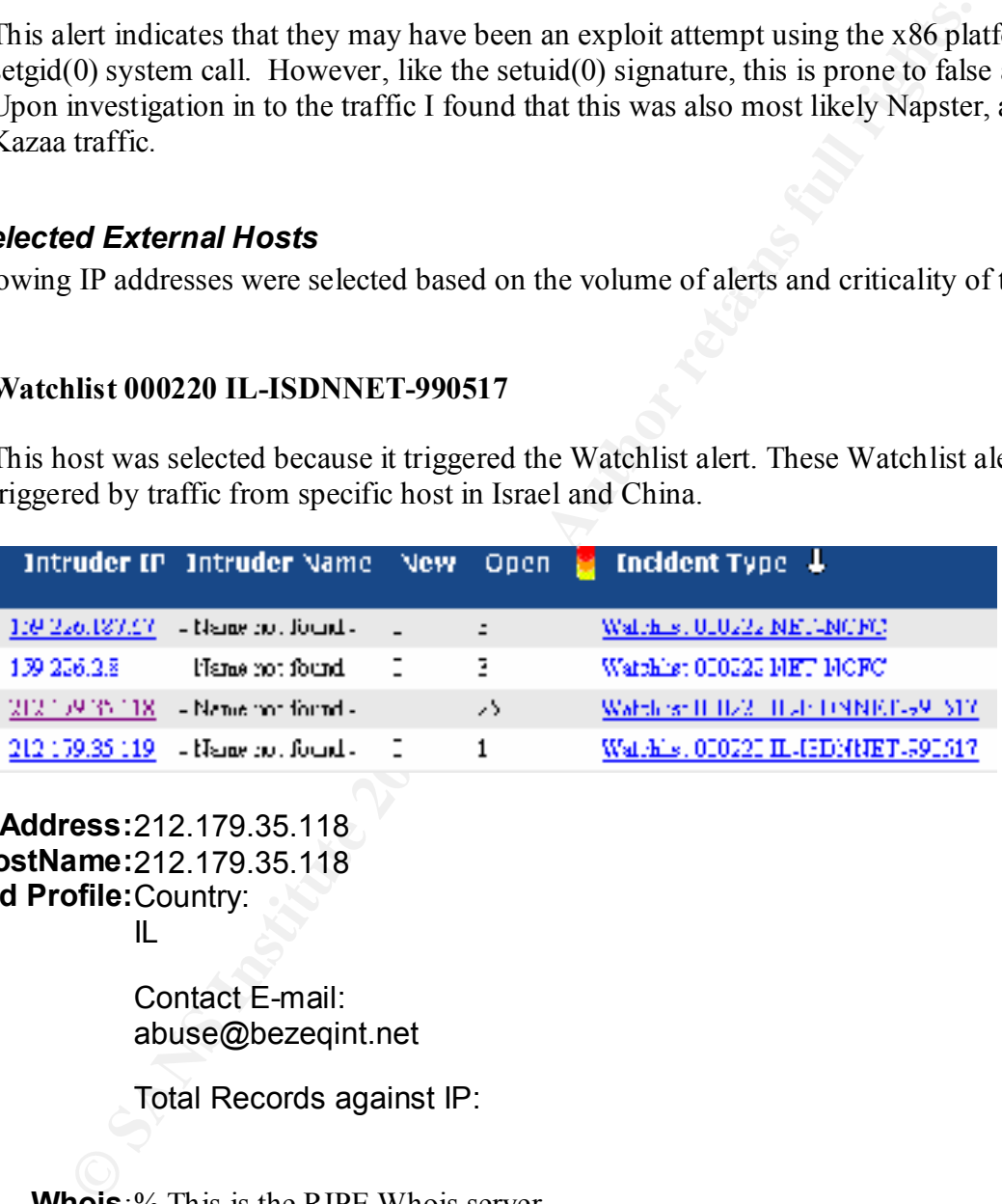

```
IP Address:212.179.35.118
    HostName:212.179.35.118
DShield Profile:Country:
```
IL

Contact E-mail: abuse@bezeqint.net

Total Records against IP:

**Whois**:% This is the RIPE Whois server.

% The objects are in RPSL format.

% Please visit http://www.ripe.net/rpsl for more information.

% Rights restricted by copyright.

% See http://www.ripe.net/ripencc/pub-services/db/copyright.html

inetnum: 212.179.0.0 - 212.179.255.255 netname: IL-ISDNNET-990517

ecare: 2002, 2002, 2002, 2002, 2002, 2002, 2002, 2002, 2002, 2002, 2002, 2002, 2002, 2002, 2002, 2002, 2002, 2002, 2002, 2002, 2002, 2002, 2002, 2002, 2002, 2002, 2002, 2002, 2002, 2002, 2002, 2002, 2002, 2002, 2002, 2002, address: bezeq-international descr: PROVIDER country: IL admin-c: NP469-RIPE tech-c: TP1233-RIPE tech-c: ZV140-RIPE tech-c: ES4966-RIPE status: ALLOCATED PA mnt-by: RIPE-NCC-HM-MNT changed: hostmaster@ripe.net 19990517 changed: hostmaster@ripe.net 20000406 changed: hostmaster@ripe.net 20010402 source: RIPE route: 212.179.0.0/17 descr: ISDN Net Ltd. origin: AS8551 notify: hostmaster@isdn.net.il mnt-by: AS8551-MNT changed: hostmaster@isdn.net.il 19990610 source: RIPE person: Nati Pinko address: Bezeq International address: 40 Hashacham St. address: Petach Tikvah Israel phone: +972 3 9257761 e-mail: hostmaster@isdn.net.il nic-hdl: NP469-RIPE changed: registrar@ns.il 19990902 source: RIPE person: Tomer Peer address: Bezeq International address: 40 Hashakham St. address: Petakh Tiqwah Israel phone: +972 3 9257761 e-mail: hostmaster@isdn.net.il nic-hdl: TP1233-RIPE changed: registrar@ns.il 19991113 source: RIPE person: Zehavit Vigder address: 40 hashacham address: petach tikva 49170 Israel phone: +972 52 770145

source. KITE<br>
person: Eran Shehori<br>
address: BEZEQ INTERNATIONAL<br>
address: Pettah-Tikva 491701 Israel<br>
phone: +972 3 9257710<br>
phone: +972 3 9257710<br>
c-mail: hostmaster@bezeqint.net<br>
mic-hdl: ES4966-RIPE<br>
changed: registra e-mail: hostmaster@bezeqint.net fax-no:  $+97298940763$ e-mail: hostmaster@bezeqint.net nic-hdl: ZV140-RIPE changed: zehavitv@bezeqint.net 20000528 source: RIPE person: Eran Shchori address: BEZEQ INTERNATIONAL address: 40 Hashacham Street address: Petach-Tikva 49170 Israel phone: +972 3 9257710<br>fax-no: +972 3 9257726 fax-no: +972 3 9257726 nic-hdl: ES4966-RIPE changed: registrar@ns.il 20000309 source: RIPE

#### **B. External Top Talkers**

This host was selected because they were the only external hosts in the top talkers with probes list. As you can see from the Dshield.org IP info, you are not the only site being probed by this host.

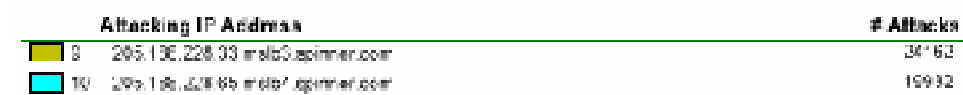

**IP Address:**205.188.228.33 **HostName:**mslb3.spinner.com **DShield Profile:**Country: US

> Contact E-mail: tosgeneral@aol.com

Total Records against IP: 14474

Number of targets: 132

Date Range: 2002-01-29 to 2002-02-27 Ports Attacked (up to 10): **Port** 6970 **Attacks** 1

**Whois:**America Online, Inc (NETBLK-AOL-DTC) 22080 Pacific Blvd Sterling, VA 20166 US

> Netname: AOL-DTC Netblock: 205.188.0.0 - 205.188.255.255

Coordinator: Affairs = AF19 B5 B5 06E4 B5 DE3D F8B5 06E4 A169 4E46 B5 06E46 B5 06E4 A169 4E46 A169 4E46 America Online, Inc. (AOL-NOC-ARIN) domains@AOL.NET 703-265-4670

Domain System inverse mapping provided by:

 DNS-01.NS.AOL.COM 152.163.159.232 DNS-02.NS.AOL.COM 205.188.157.232

 Record last updated on 27-Apr-1998. Database last updated on 2-Mar-2002 19:57:03 EDT.

The ARIN Registration Services Host contains ONLY Internet Network Information: Networks, ASN's, and related POC's. Please use the whois server at rs.internic.net for DOMAIN related Information and whois.nic.mil for NIPRNET Information.

C. FTP WildCard Attacks.

This host was selected because it was the external address with greatest number of FTP attacks.

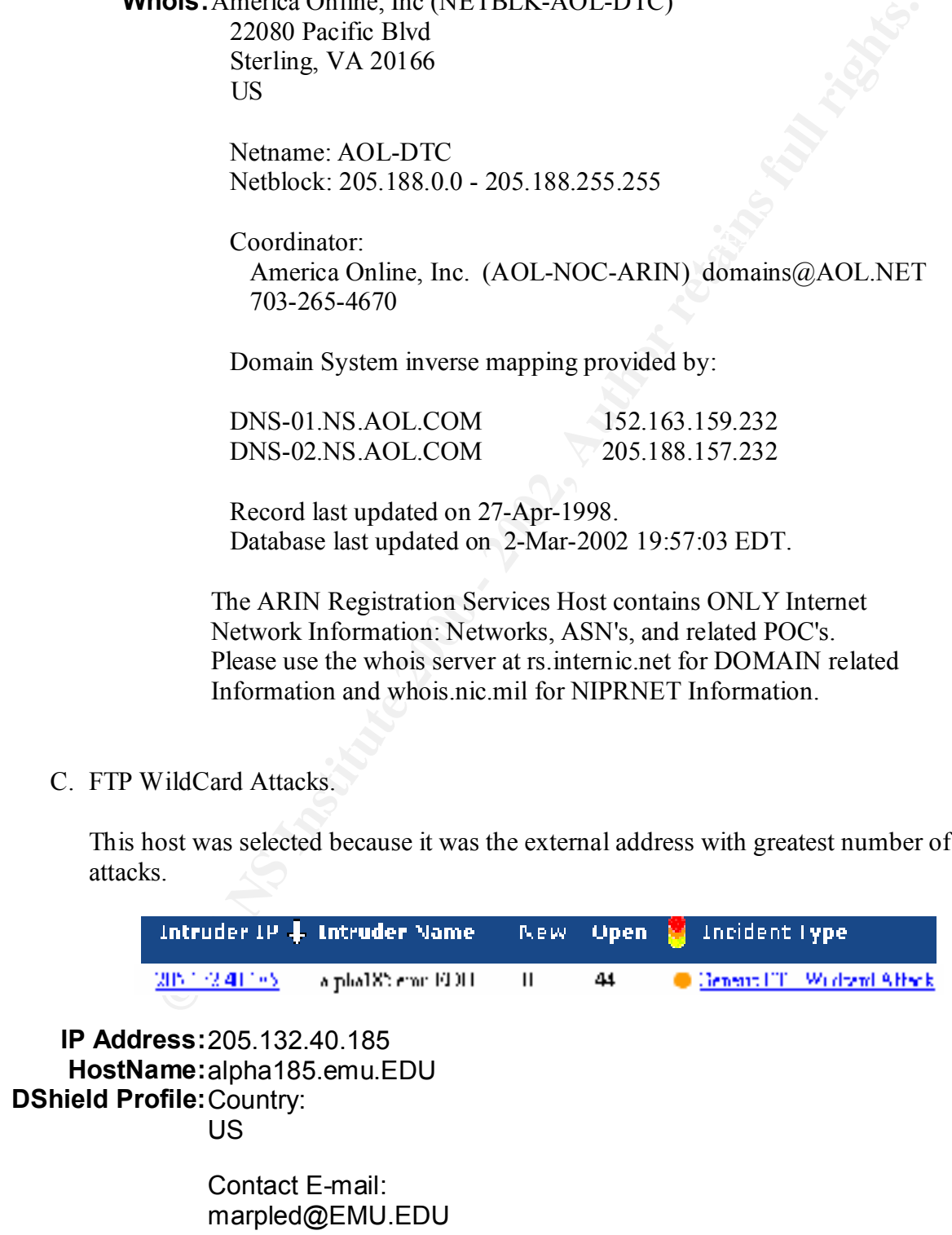

**Example: 200-EDD**<br>
Rethlock: 205.132.40.0 - 205.132.44.255<br>
Coordinator:<br>
Marple, Daniel E (DEM3-ARIN) marpled@ENU.EDU<br>
(540)432-4479 (FAX) (540)432-4444<br>
Domain System inverse mapping provided by:<br>
INSENU.ENU.EDU<br>
ISBN:0 INSERV1.EMU.EDU 199.111.20.10 **Whois:**Eastern Mennonite University (NETBLK-EMU-EDU) 1200 Park Road Harrisonburg, VA 22801 US Netname: EMU-EDU Netblock: 205.132.40.0 - 205.132.44.255 Coordinator: Marple, Daniel E (DEM3-ARIN) marpled@EMU.EDU (540)432-4479 (FAX) (540)432-4444 Domain System inverse mapping provided by: SIRSISUN.EMU.EDU 205.132.42.69 Record last updated on 05-Dec-1997. Database last updated on 2-Mar-2002 19:57:03 EDT. The ARIN Registration Services Host contains ONLY Internet Network Information: Networks, ASN's, and related POC's. Please use the whois server at rs.internic.net for DOMAIN related Information and whois.nic.mil for NIPRNET Information

D. Microsoft IIS 4.0/5.0 Extended UNICODE Directory Transversal

This host is the external address with the highest number of this type of attack.

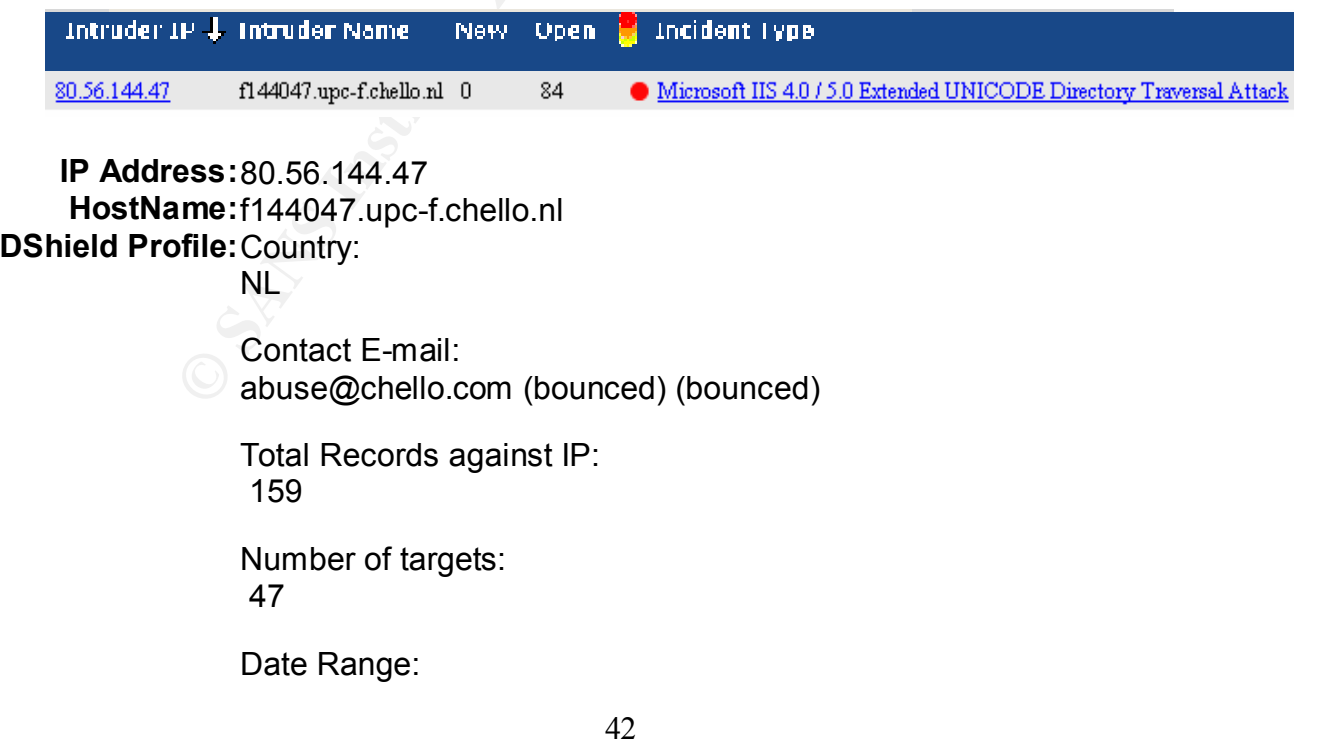

#### 2002-02-08 to 2002-02-20

S The objects are in RPEI format.<br>
§ Flease visit http://www.ripe.net/rpsl for more informed by copyright.<br>
§ Rights resulticed by copyright.<br>
\$ See http://www.ripe.net/ripenc/pub-<br>
services/db/copyright.html<br>
instnum: 00. country: NL<br>country: NL nic-hdl: HTK1-RIPE **Whois:**% This is the RIPE Whois server. % The objects are in RPSL format. % Please visit http://www.ripe.net/rpsl for more information. % Rights restricted by copyright. % See http://www.ripe.net/ripencc/pubservices/db/copyright.html inetnum: 80.56.0.0 - 80.57.255.255 netname: NL-CHELLO-20000509 descr: Provider Local Registry<br>country: NL admin-c: GM3659-RIPE tech-c: HTK1-RIPE status: ALLOCATED PA mnt-by: RIPE-NCC-HM-MNT mnt-lower: CHELLO-MNT mnt-routes: CHELLO-MNT changed: hostmaster@ripe.net 20000509 changed: hostmaster@ripe.net 20010516 changed: lir-help@ripe.net 20011211 source: RIPE route: 80.56.0.0/16 descr: UPC.nl Network Services descr: Chello Customers descr: The Netherlands origin: AS8209 notify: registry@upc.nl notify: hostmaster@chello.at mnt-by: CHELLO-MNT changed: hostmaster@chello.at 20010622 source: RIPE role: Hostmaster Telekabel Wien address: chello Broadband GmbH address: Internet Services address: Reumannplatz 7 address: A-1100 Vienna address: Austria phone: +43 1 96062 fax-no: +43 1 96062 5666 e-mail: hostmaster@chello.at trouble: help@chello.at admin-c: AK991-RIPE tech-c: SB9000-RIPE tech-c: MH392-RIPE tech-c: AK991-RIPE nic-hdl: HTK1-RIPE notify: hostmaster@chello.at notify: hm-dbm-msgs@ripe.net mnt-by: CHELLO-MNT changed: hostmaster@chello.at 20010906

43

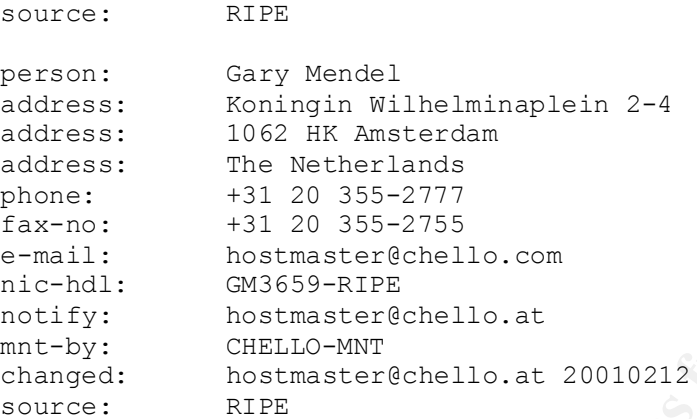

E. Compaq Management Agent Web File Access

The Compaq Insight Management Agent provides access to system information via a web browser. There are vulnerabilities that could allow a user to read files on the local system. Unless the AMI group is providing remote administration of university hosts, there is no reason for this access.

```
EXECUTE:<br>
EXECUTE: \frac{1}{20} 2002-2757<br>
EXECUTE: \frac{1}{20} 2002-275<br>
EXECUTE: \frac{1}{20} 2001-212<br>
CONDITE: \frac{1}{20} CHELIO-NNT<br>
EXECUTE:<br>
EXECUTE:<br>
EXECUTE:<br>
EXECUTE:<br>
EXECUTE:<br>
EXECUTE:<br>
EXECUT
216 218 248 3
IP Address:216.218.248.3
HostName:216.218.248.3
    DShield 
Country:
     Profile:
US
              Contact E-mail:
             hostmaster@he.net
     Whois:Hurricane Electric (NETBLK-HURRICANE-1)
                  760 Mission Court
                  Fremont, CA 94539
                US
                  Netname: HURRICANE-1
                  Netblock: 216.218.128.0 - 216.218.255.255
                  Maintainer: HURC
                  Coordinator:
                     Hurricane Electric (ZH17-ARIN) hostmaster@he.net
  510 580 4100
                  Domain System inverse mapping provided by:
                 NS1.HE.NET 216.218.130.2
```
© SANS Institute 2000 - 2002 As part of GIAC practical repository. Author retains full rights.

**Exercise 120** and 120 and 22-Feb-2002<br> **Examples 19 and 22-Feb-2002** 19:57:03 EDT.<br> **Contrained AUTELY** (NETELK-HURRICANE-CEOST6-211)<br>
50 Vashell Way 36te. 200<br>
Ordinator:<br>
Contrainect HURRICANE-CEOST6-211<br>
Netblock: 216. Netname: HURRICANE-CE0576-211 NS2.HE.NET 216.218.131.2 NS3.HE.NET 216.218.132.2 ADDRESSES WITHIN THIS BLOCK ARE NON-PORTABLE Record last updated on 23-Feb-2000. Database last updated on 2-Mar-2002 19:57:03 EDT. ---------- AMI Group (AMI), The (NETBLK-HURRICANE-CE0576-211) 50 Vashell Way Ste. 200 Orinda, CA 94563 US Netblock: 216.218.248.0 - 216.218.248.31 Coordinator: Dyer, Chad (CD769-ARIN) dyer@aimnews.com 925-254-4456 x110 Record last updated on 22-Feb-2002. Database last updated on 2-Mar-2002 19:57:03 EDT. The ARIN Registration Services Host contains ONLY Internet Network Information: Networks, ASN's, and related POC's. Please use the whois server at rs.internic.net for DOMAIN related

# *3.7 - Link Graph of OOS*

To help with the analysis of the OOS packets, I have created link graphs to illustrate the host communications. These graphs show the links between nodes with weight given to the nodes that had the most number of connections. There were 22 hosts involved in all of the OOS files downloaded. After the analysis we can clearly we can see that there are distinct groupings of communicating nodes

iInformation and whois.nic.mil for NIPRNET Information.

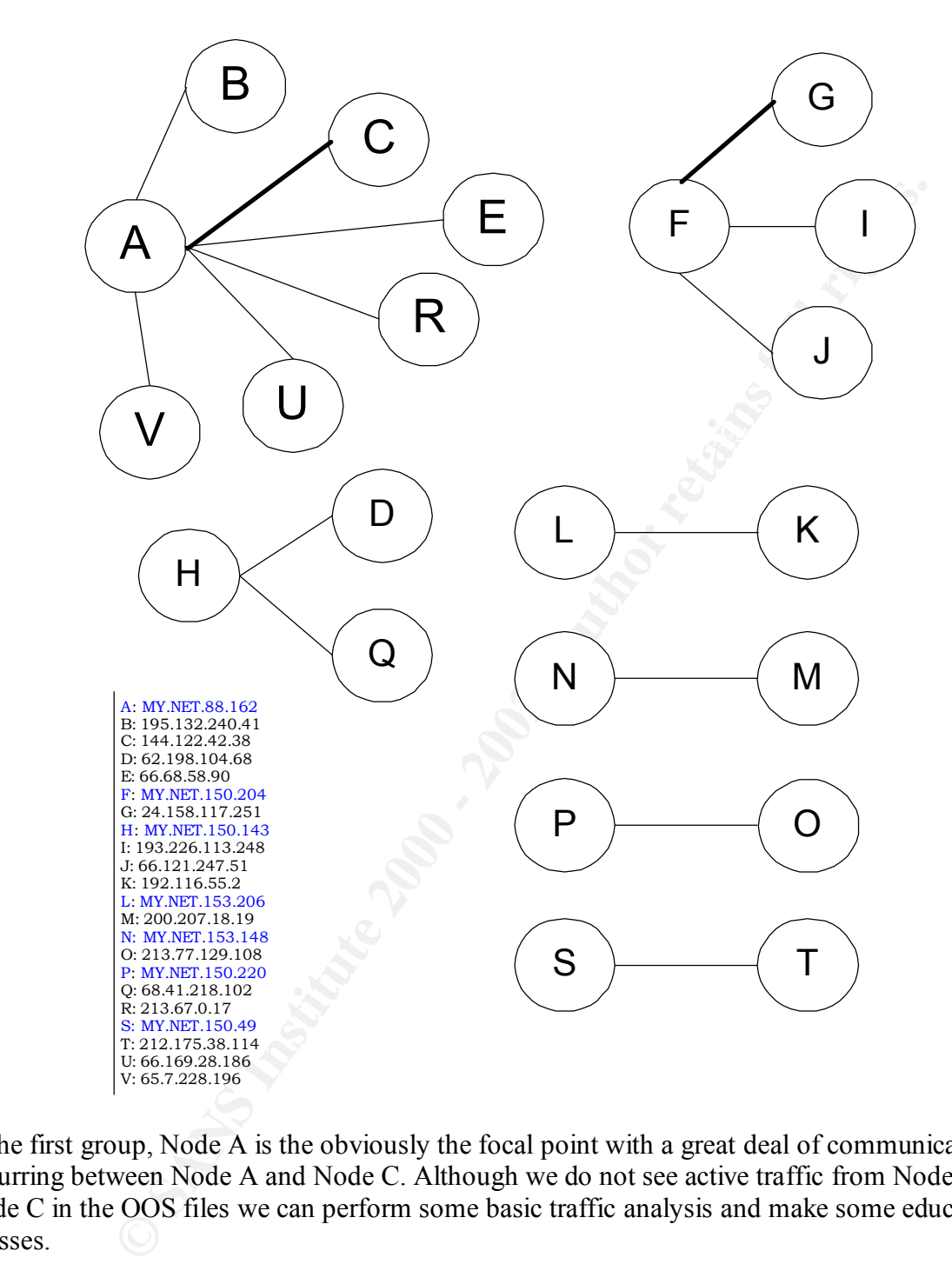

In the first group, Node A is the obviously the focal point with a great deal of communication occurring between Node A and Node C. Although we do not see active traffic from Node A to Node C in the OOS files we can perform some basic traffic analysis and make some educated guesses.

Node C to ephemeral ports on Node A. With this we can assume that there is a two-way When this traffic is analyzed with attention paid to the source and destination ports, the vast majority of the traffic occurs between ephemeral ports on Node C to TCP/1214 on Node A. The Kazaa file-sharing program utilizes this port. We also see traffic directly after this from 1214 on communication occurring. The other Nodes communicating with Node A do not have the same two-way communication. Instead, Node A appears to acting as a Kazaa server for the rest of the Nodes.

In the second grouping of Nodes we see similar activity, however in this case Node F is acting only as a Kazaa server and is not initiating connections to external Nodes.

The third grouping is a little worrisome. The traffic from Node D to Node H originates from source port 10103 to a destination port 1883. I'm not sure what this traffic is. The destination port for the traffic between Node Q to Node H is TCP/9876. This is a known port for the Cyber Attacker Trojan. Because of this the traffic from Node D and Node H becomes more suspicious and suggests that Node H may have been compromised.

explanation for the traffic. Node P and Node S are both running Kazaa to which Node O and The other four link graphs depict one-to-one relationships. The traffic between Node K and Node L is all destined for TCP/6699. Napster is known to run on this port and is the most likely Node T are connecting.

I'm not sure what to make of the communication between Node M and Node N. The source port for Node M is TCP/916 and the destination is TCP/34450. Based on the ports alone, this could simply be a reply from M to N, however in the content of the packet there is the following string "GET /2297/Luda". This may turn out to be nothing but I believe that further investigation may be warranted.

# *3.8 - Summary & Defensive Recommendations*

University networks have a history of being open and accessible. This is done in an effort to foster and encourage intellectual creativity. Unfortunately, it is that very openness that is creating many of the security issues that have been plaguing your environment. However, it is possible to maintain that accessibility while securing the network from compromise and vulnerability exploitation.

**FITHS.** IS a nuc worlshome. The traine nont notone D to yover To meant that the consequences of this the traffic between Node Q to Node H is TCP/9876. This is a known port for the first between Node Q to Node H is TCP/987 There is a lot of traffic that should be considered inappropriate occurring in your network. Probing, peer-to-peer file sharing, remote connection attempts to internal systems, possible Trojan activity, etc. Most of this is from an internal host. One of the first steps that you need to take toward securing the university network is to develop and circulate a Terms of Use or Acceptable Use Policy. You need to set some limits on student activities. Clearly define what is acceptable for students to do on the network, what is not, and the consequences for violating those terms. This should go a long way in preventing some of the more intentional intrusion attempts as well as help you identify unusual traffic that needs to be investigated further.

patched and any unneeded or unused services should be disabled. Second, there are good indications that many internal systems may have been compromised. These systems need to be isolated and analyzed. Where systems show signs of installed Trojans or compromise, they need to be cleaned. The operating systems and applications need to be

Third, your firewall and/or perimeter router seems to be very lenient around what it allows into the network. Firewall and perimeter routers should only allow access to necessary services from the Internet. The means adopting a methodology of deny all except that which is explicitly allowed. Traffic like ICMP and SNMP should be automatically dropped. The logs from the IDS, Firewall, router and servers need to be checked at least every day for signs of unusual activity.

In order to achieve defense in-depth, the router and firewall should employ different mechanisms for traffic management. For example, if the router is performing basic packet filtering, the firewall could be an application firewall performing stateful inspection. This will give you the most flexibility for configuring rulesets and prevent attackers from slipping past similar perimeter devices.

accessible environment that you currently enjoy. There is quite a lot of work ahead to bring the traffic under control. I believe that all of these measures will go a long way towards securing your network without destroying the open and

# *References*

Nothcutt, Stephen et al. Intrusion Detection Signatures and Analysis. Indianapolis, IN New Riders, January 2001

Scambray, Joel, et al Hacking Exposed: Network Security Secrets and Solutions 2<sup>nd</sup> Edition. Berkely, CA: Osborne/Mcgraw-Hill, 2001

**Example 2008** Energian, the totuer and mewant should employ uncerent measurement for example, if the router is performing basic packet filtering, the an application frewall performing stateful inspection. This will give y http://www.securityfocus.com http://aris.securityfocus.com/ http://www.dshield.org/ipinfo.php http://www.sans.org http://www.incidents.org http://www.cert.org http://www.practicallynetworked.com/sharing/app\_port\_list.htm http://www.iana.org/assignments/port-numbers http://www.iss.net/security\_center/alerts/ www.simovits.com/sve/nyhetsarkiv/1999/nyheter9902.html

# **Upcoming Training**

# **Click Here to**<br>{ Get CERTIFIED!}

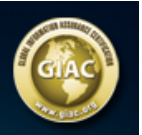

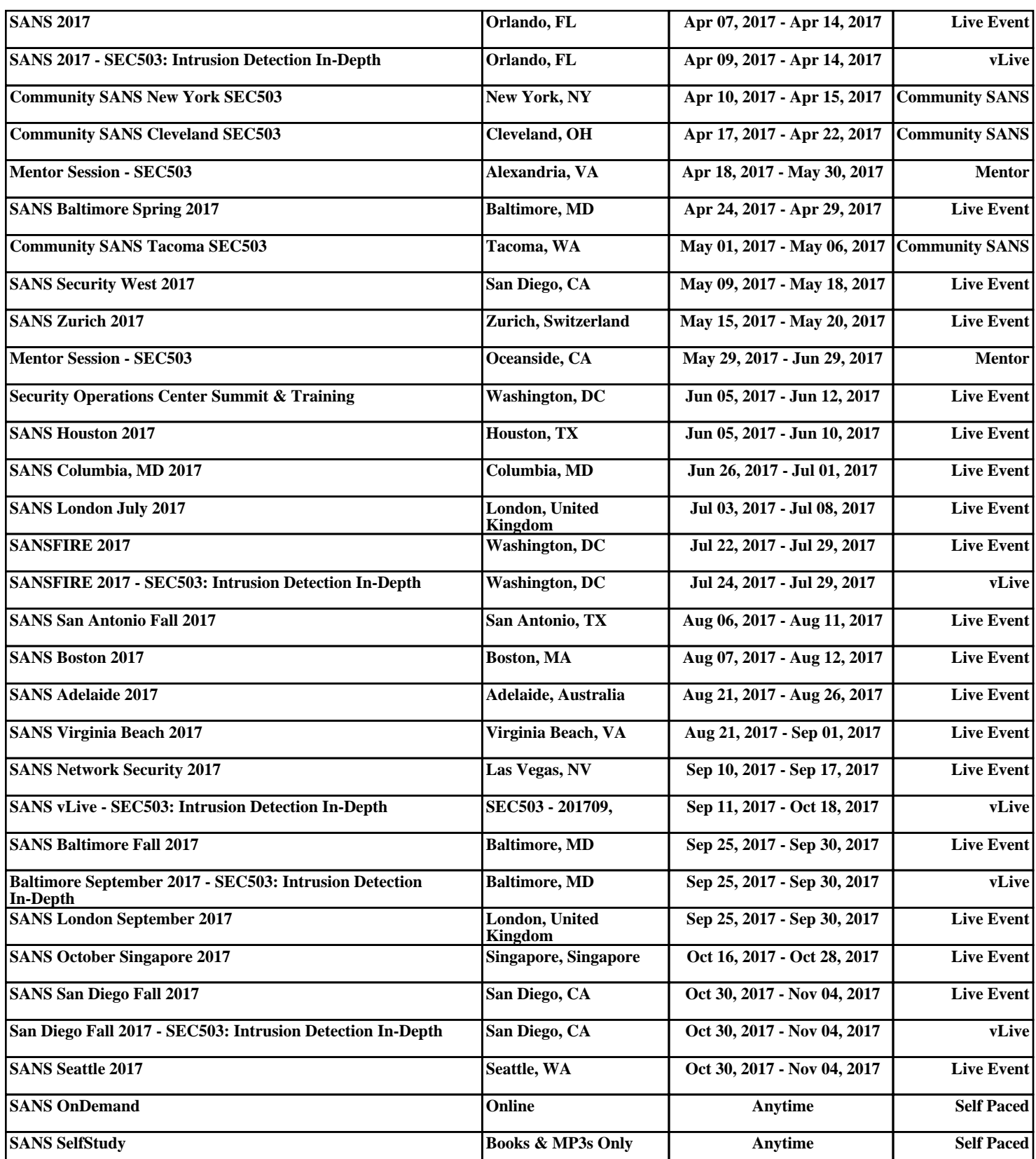